# Register your product and get support at www.philips.com/welcome

# BDP7500 MK II (BDP7500S2/BDP7500B2)

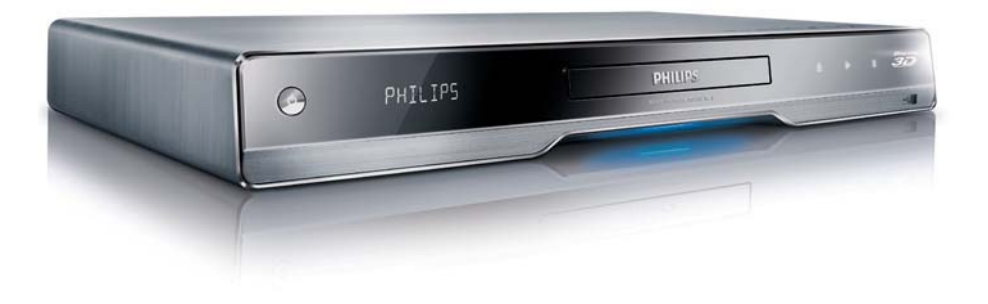

FI Käyttöopas

# **PHILIPS**

#### LASER

#### CAUTION:

USE OF CONTROLS OR ADJUSTMENTS OR PERFORMANCE OF PROCEDURES OTHER THAN THOSE SPECIFIED HEREIN MAY RESULT IN HAZARDOUS RADIATION EXPOSURE.

#### CAUTION:

VISIBLE AND INVISIBLE LASER RADIATION WHEN OPEN AND INTERLOCK DEFEATED. DO NOT STARE INTO BEAM.

#### LOCATION:

INSIDE, NEAR THE DECK MECHANISM.

#### Italia

#### DICHIARAZIONE DI CONFORMITA'

Si dichiara che l'apparecchio BDP7500 MK II, Philips risponde alle prescrizioni dell'art. 2 comma 1 del D.M. 28 Agosto 1995 n.548. Fatto a Eindhoven

> Philips Consumer Lifestyles Philips, Glaslaan 25616 IB Eindhoven, The Netherlands

#### Norge

Typeskilt fi nnes på apparatens underside.

Observer: Nettbryteren er sekundert innkoplet. Den innebygde netdelen er derfor ikke frakoplet nettet så lenge apparatet er tilsluttet nettkontakten.

For å redusere faren for brann eller elektrisk støt, skal apparatet ikke utsettes for regn eller fuktighet.

#### DK

Advarsel: Usynlig laserstråling ved åbning når sikkerhedsafbrydere er ude af funktion. Undgå utsættelse for stråling.

Bemærk: Netafbryderen er sekundært indkoblet og ofbryder ikke strømmen fra nettet. Den indbyggede netdel er derfor tilsluttet til lysnettet så længe netstikket sidder i stikkontakten.

#### S

#### Klass 1 laseraparat

Varning! Om apparaten används på annat sätt än i denna bruksanvisning specifi cerats, kan användaren utsättas för osynlig laserstrålning, som överskrider gränsen för laserklass 1. Observera! Stömbrytaren är sekundärt kopplad och bryter inte strömmen från nätet. Den inbyggda nätdelen är därför ansluten till elnätet så länge stickproppen sitter i vägguttaget.

#### SF

Luokan 1 laserlaite Varoitus! Laitteen käyttäminen muulla kuin tässä käyttöohjeessa mainitulla tavalla saattaa altistaa käyttäjän turvallisuusluokan 1 ylittävälle näkymättömälle lasersäteilylle. Oikeus muutoksiin varataan. Laite ei saa olla alttiina tippu-ja roiskevedelle. Huom. Toiminnanvalitsin on kytketty toisiopuolelle, eikä se kytke laitetta irti sähköverkosta. Sisäänrakennettu verkko-osa on kytkettynä sähköverkkoon aina silloin, kun pistoke on pistorasiassa.

Producent zastrzega możliwość wprowadzania zmian technicznych.

# ČESKA REPUBLIKA

Výstraha! Tento přístroj pracuje s laserovým paprskem. Při nesprávné manipulaci s přístrojem (v rozporu s tímto návodem) můże dojít k nebezpečnému ozáření. Proto přístroj za chodu neotevírejte ani nesnímejte jeho kryty. Jakoukoli opravu vždy svěřte specializovanému servisu.

Nebezpečí! Při sejmutí krytů a odjištění bezpečnostních spínačů hrozí nebezpečí neviditelného laserového záření!

Chraňte se před přímým zásahem laserového paprsku.

Pokud byste z jakéhokoli důvodu přístroj demontovali, vždy nejdříve vytáhněte síťovou zástrčku.

Přístroj chraňte před jakoukoli vlhkostí i před kapkami vody.

#### Technické údaje laseru:

- Typ laseru:
	- Laserová dioda disku BD: AlGaInN
	- Laserová dioda disku DVD: AlGaInP
	- Laserová dioda disku CD: AlGaInP
- Vlnová délka:
	- BD: 405 +5 nm/-5 nm
	- DVD: 655 +10 nm/-10 nm
	- CD: 790 +10 nm/-20 nm
- Výstupní výkon:
	- BD: Max. jmenovitý: 20 mW
	- DVD: Max. jmenovitý: 6m W
	- CD: Max. jmenovitý: 7 mW

This product is in compliance with the EEE directive.

EEE yönergesine uygundur.

# Trademark notice

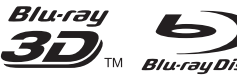

Blu-ray Disc "Blu-ray", "Blu-ray

Disc', 'Blu-ray Disc' logo, 'Blu-ray 3D' and 'Blu-ray 3D' logo are the trademarks of Blu-ray Disc Association.

# HƏMI

HDMI, and HDMI logo and High-Definition Multimedia Interface are trademarks or registered trademarks of HDMI licensing LLC.

DLNA®, the DLNA logo and DLNA CERTIFIED® are trademarks, service marks, or certification marks of the Digital Living Network Alliance.

#### **MDOLBY TRUETE**

**DIGITAL PLUS** Manufactured under license from Dolby Laboratories. Dolby and the double-D symbol are trademarks of Dolby Laboratories.

# *<u>Altsun</u>*

Master Audio Manufactured under license under U.S. Patent #'s: 5,451,942; 5,956,674; 5,974,380; 5,978,762; 6,226,616; 6,487,535; 7,212,872; 7,333,929; 7,392,195; 7,272,567 & other U.S. and worldwide patents issued & pending. DTS and the Symbol are registered trademarks, & DTS-HD, DTS-HD Master Audio, and the DTS logos are trademarks of DTS, Inc. Product includes software. © DTS, Inc. All Rights Reserved.

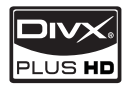

ABOUT DIVX PLUS ™ HD: DivX®

is a digital video format created by DivX, Inc. This is an official DivX Certified® device that plays DivX video, including DivX Plus™ HD video (H.264/. MKV) up to 1080p and premium content. Visit www.divx.com for more information and software tools to convert your files into DivX video.

ABOUT DIVX VIDEO-ON-DEMAND: This DivX Certified® device must be registered in order to play DivX Video-on-Demand (VOD) content. To generate the registration code, locate the DivX VOD section in the device setup menu. Go to vod. divx.com with this code to complete the registration process and learn more about DivX VOD.

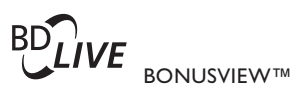

'BD LIVE' and 'BONUSVIEW' are trademarks of Blu-ray Disc Association.

 $\Delta V$ CHD<sub>*m*</sub> 'AVCHD' and 'AVCHD' logo are trademarks of Matsushita Electric Industrial Co., Ltd and Sony Corporation.

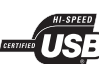

The USB-IF Logos are trademarks of Universal Serial Bus Implementers Forum, Inc.

**VIDFO** 'DVD Video' is a trademark of DVD Format/Logo Licensing Corporation.

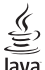

Java Java and all other Java trademarks and logos are trademarks or registered trademarks of Sun Microsystems, Inc. in the United States and/or other countries.

### Plays Window<br>Media<sup>19</sup>

Windows Media and the Windows logo are trademarks, or registered trademarks of Microsoft Corporation in the United States and/or other countries.

# Sisällysluettelo

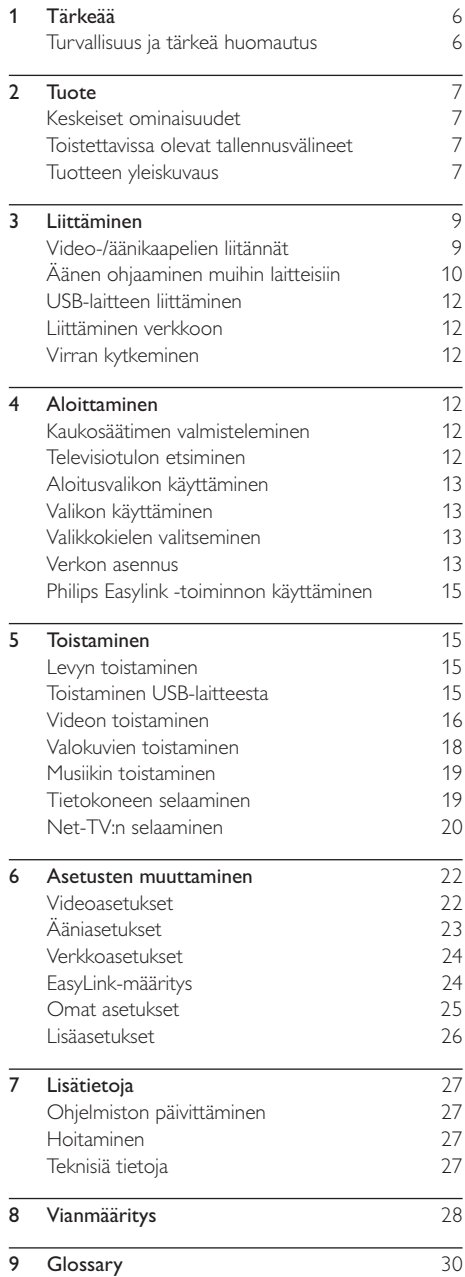

# 1 Tärkeää

# Turvallisuus ja tärkeä huomautus

#### Vakava varoitus

- Ylikuumenemisen vaara! Älä koskaan asenna tuotetta ahtaaseen tilaan. Jätä tuotteen ympärille vähintään 10 cm tilaa, jotta ilma pääsee kiertämään. Varmista, että verhot tai muut esineet eivät peitä tuotteen ilmastointiaukkoja.
- Älä pidä tuotetta, kaukosäädintä tai paristoja avotulen tai muiden lämmönlähteiden, kuten auringonvalon, läheisyydessä.
- Käytä tuotetta ainoastaan sisällä. Pidä tuote erillään vedestä, kosteudesta ja nesteitä sisältävistä esineistä.
- Älä koskaan aseta tuotetta muiden laitteiden päälle.
- Pysy pois tuotteen läheltä ukkosmyrskyjen aikana.
- Kun järjestelmän virta katkaistaan laitteen katkaisimesta tai irrottamalla pistoke, laite on helppo ottaa uudelleen käyttöön.
- Näkyvää ja näkymätöntä lasersäteilyä, kun laite on auki. Vältä altistumista säteelle.

#### Terveysvaroitus 3D-katselusta

- Jos sinulla tai perheenjäsenilläsi on ollut epileptisiä tai valonarkuuteen liittyviä kohtauksia, puhu lääkärin kanssa, ennen kuin altistut vilkkuville valonlähteille, nopeille kuvasarjoille tai 3D-kuvalle.
- Jos haluat välttää epämukavaa oloa, kuten huimausta, päänsärkyä tai poissaolevuutta, älä katso 3D-kuvaa pitkään yhtäjaksoisesti. Jos tunnet huonovointisuutta, lopeta 3D-kuvan katselu äläkä aloita heti mitään mahdollisesti vaarallisia toimia (kuten ajaminen autolla), ennen kuin oireet loppuvat. Jos oireet jatkuvat, puhu lääkärin kanssa, ennen kuin jatkat 3Dkuvan katselua.
- Vanhempien on tarkkailtava lapsiaan 3Dkatselun aikana ja varmistettava, että he eivät kärsi edellä mainituista oireista. 3D-kuvan katselemista ei suositella alle 6-vuotiaille lapsille, koska heidän näkönsä ei ole vielä täysin kehittynyt.

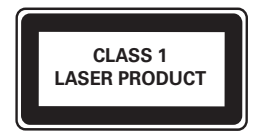

Tämä laite on Euroopan unionin radiohäiriöitä koskevien vaatimusten mukainen.

 $\epsilon$ 

#### Vanhan tuotteen sekä vanhojen akkujen ja paristojen hävittäminen

Tuotteen suunnittelussa ja valmistuksessa on käytetty laadukkaita materiaaleja ja osia, jotka voidaan kierrättää ja käyttää uudelleen.

Tuotteeseen kiinnitetty yliviivatun roskakorin kuva tarkoittaa, että tuote kuuluu Euroopan parlamentin ja neuvoston direktiivin 2002/96/

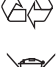

EY soveltamisalaan. Tutustu paikalliseen sähkö- ja elektoniikkalaitteiden keräysjärjestelmään. Toimi paikallisten sääntöjen mukaan äläkä hävitä vanhoja tuotteita talousjätteiden mukana.

Tuotteen asianmukainen hävittäminen auttaa vähentämään ympäristölle ja ihmisille mahdollisesti koituvia haittavaikutuksia.

Laitteessa on akut tai paristot, jotka ovat Euroopan parlamentin ja neuvoston direktiivin 2006/66/ EY vaatimusten mukaiset, eikä niitä voi hävittää tavallisen talousjätteen mukana.

Ota selvää paikallisista akkujen hävittämiseen ja keräämiseen liittyvistä säännöistä. Akkujen asianmukainen hävittäminen auttaa vähentämään ympäristölle ja ihmisille koituvia haittavaikutuksia.

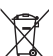

#### Tekijänoikeuksia koskeva huomautus

Be responsible **Respect copyrights** 

Tämä laite sisältää kopiosuojatekniikkaa, joka on suojattu Yhdysvaltain patenteilla ja muilla Rovi Corporationin immateriaalioikeuksilla. Tekniikan valmistustavan selvittäminen ja laitteen purkaminen on kiellettyä.

#### Avoimen lähdekoodin ohjelmisto

Philips Electronics Singapore Pte Ltd. lupaa täten toimittaa pyydettäessä kopion tässä tuotteessa käytettyjen tekijänoikeussuojattujen avoimen lähdekoodin ohjelmistopakettien täydellisestä lähdekoodista, mikäli tämä mahdollisuus mainitaan vastaavassa käyttöoikeussopimuksessa. Etu on voimassa kolmen vuoden ajan tuotteen ostopäivästä alkaen kaikille näiden tietojen vastaanottajille. Jos haluat lähdekoodin, kirjoita osoitteeseen open.source@philips.com. Jos et halua käyttää sähköpostia tai et saa kuittausta viikon kuluessa viestin lähettämisestä tähän sähköpostiosoitteeseen, kirjoita osoitteeseen Open Source Team, Philips Intellectual Property & Standards, P.O. Box 220, 5600 AE Eindhoven, The Netherlands. Jos et saa kohtuullisen ajan kuluessa kuittausta kirjeeseesi, lähetä sähköpostia edellä mainittuun sähköpostiosoitteeseen.

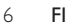

# 2 Tuote

Olet tehnyt erinomaisen valinnan ostaessasi Philipsin laitteen! Hyödynnä Philipsin tuki (esim. laitteiden ohjelmistopäivitykset), ja rekisteröi laitteesi osoitteessa www.philips.com/welcome.

Kun otat yhteyttä Philipsiin, sinulta kysytään laitteen malli ja sarjanumero. Malli- ja sarjanumero ovat laitteen takapaneelissa. Kirjoita numerot tähän:

Mallinumero

Sarianumero

## Keskeiset ominaisuudet

Tuotteen ohjelmisto kannattaa päivittää säännöllisesti, jotta tuote toimisi optimaalisesti.

#### Net TV

Net TV tuo runsaasti tietoja ja viihdettä verkosta televisioosi, kun televisio on kytketty tähän laitteeseen. Net TV muuntaa parhaat sivustot käytettäväksi kätevästi televisiossa.

#### 3D Blu-ray Disc -soitin

Tämä soitin toistaa 3D Blu-ray -levyjä. Se tarjoaa todellisen HD 3D -elämyksen kotona. Liitä soitin 3D-yhteensopivaan televisioon HDMI-kaapelilla ja käytä television mukana toimitettuja 3D-laseja, joilla voit nauttia jännittävästä 3D-kokemuksesta.

#### DLNA

Liitä tuote vaivattomasti kotiverkkosi LAN-

liitäntään tai langattomasti lisävarusteena saatavan Philipsin Wi-Fi-USB-sovittimen avulla. Voit siirtää videot ja kuvat laitteeseen ja katsella niitä suoraan TV-ruudusta.

#### DivX Plus HD

Tämä on virallinen DivX Plus HD Certified -laite. Se toistaa kaikkia DivX-videoita, myös huippulaatuista Hollywood-tuotantoa – jopa 1080p:n tarkkuuden DivX Plus HD -videotiedostoja (H.264-videota, jonka tiedostotunniste on .mkv, sekä AACäänitiedostoja).

#### Teräväpiirtoviihdettä

Katsele teräväpiirtosisältölevyjä HDTV:llä (High Definition Television). Liitä se nopealla HDMIkaapelilla (1.3 tai luokka 2). Kuvan tarkkuus voi olla jopa 1080p, nopeus 24 kuvaa/sekunti käytettäessä Progressive Scan -toimintoa.

#### 7.1-surround-ääni

Tämä tuote tukee tarkkoja äänentoistoformaatteja, kuten Dolby TrueHD sekä DTS-HD Master Audio.

#### BD-Live

Voit siirtyä laitteella elokuvastudion sivustoon ja käyttää ajantasaista sisältöä (kuten tuoreita ennakkoesityksiä ja erikoisfilmejä) LAN-portin tai ulkoisen Wi-Fi-verkon kautta.

### Toistettavissa olevat tallennusvälineet

Laitteella voi toistaa seuraavia:

- BD-Video, BD-R/RE2.0, BD 3D
- DVD, DVD-video, DVD+R/+RW, DVD-R/- RW, DVD+R/-R DL (Dual Layer)
- Video-CD/SVCD
- CD-äänilevy, CD-R/CD-RW, MP3-, WMA-, JPEG-tiedostot
- DivX (Ultra)/DivX Plus HD -tiedostot, MKVtiedostot
- USB Flash -asema

#### Aluekoodit

Laite toistaa levyjä, joilla on jokin seuraavista aluekoodeista.

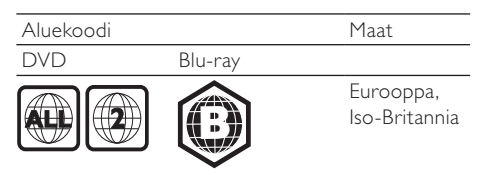

### Tuotteen yleiskuvaus

#### Päälaite

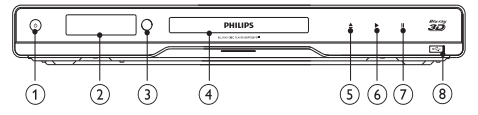

- $(1)$  $(1)$ 
	- Laitteen virran kytkeminen tai valmiustilaan asettaminen

#### (2) Näyttö

#### 3) Infrapunatunnistin

- Tunnistaa kaukosäätimen signaalit. Osoita kaukosäätimellä aina infrapunatunnistimeen.
- (4) Levykelkka

#### G)

• Levykelkan avaaminen tai sulkeminen.

- $\circ$ ×
	- Toiston aloittaminen tai jatkaminen.
- $(7)$  $\mathbf{u}$ 
	- Toiston keskeyttäminen.
- $\circ$   $\leftrightarrow$ -liitäntä
	- USB-aseman liittäminen.

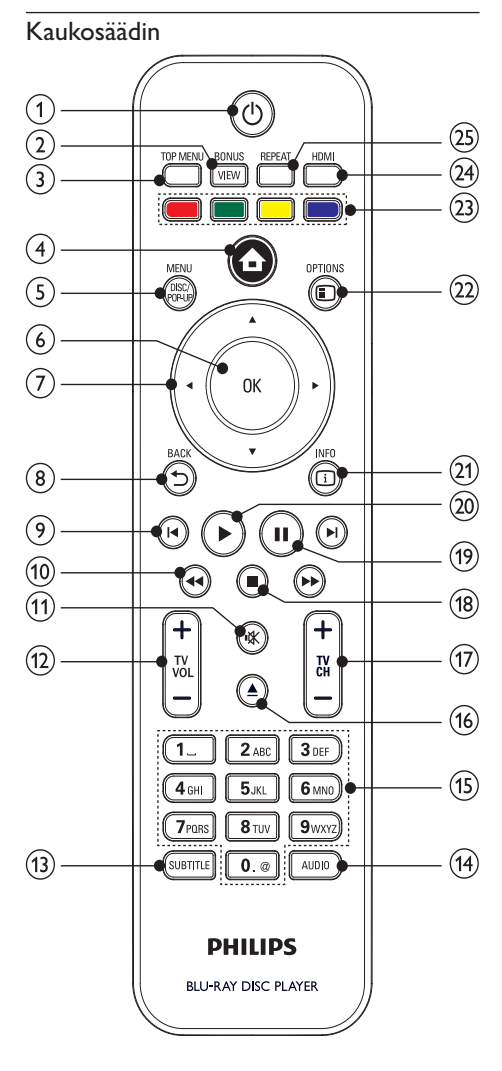

#### $\bigcap$  $\circ$

- Laitteen virran kytkeminen tai valmiustilaan asettaminen
- Kun EasyLink on käytössä, paina painiketta vähintään kolme sekuntia, jotta kaikki liitetyt HDMI CEC -yhteensopivat laitteet siirtyvät valmiustilaan.

#### $(2)$  BONUSVIEW

• Ota käyttöön tai poista käytöstä toissijainen video pienessä ikkunassa toiston aikana (ainoastaan Blu-ray-levy, joka tukee BONUSVIEW- tai Picture-In Picture-ominaisuutta).

#### $(3)$  TOP MENU

- BD: päävalikon avaaminen.
- DVD: nimikevalikon avaaminen.
- $\left( 4\right)$  $\triangle$ 
	- Laitteen aloitusvalikon avaaminen.

#### (5) DISC MENU / POP-UP MENU

- BD: ponnahdusvalikon avaaminen tai sulkeminen.
- DVD: levyvalikon käyttäminen tai sulkeminen.

#### $6$  OK

- Merkinnän tai valinnan vahvistaminen.
- $\bigcap$  $A \nabla A$ 
	- Siirtyminen valikoissa.
- $(8)$  D BACK
	- Palaaminen edelliseen näyttövalikkoon.
- $(9)$   $\blacktriangleleft$  /  $\blacktriangleright$ 
	- Siirtyminen edelliseen tai seuraavaan nimikkeeseen, osaan tai raitaan.
- $(10)$  44/ $\blacktriangleright$ 
	- Haku eteen- ja taaksepäin.
- $\textcircled{\scriptsize{1}}$ 帐
	- TV:n äänen mykistys (vain tietyt Philipsin TV:t).

#### $(12)$  TV VOL +/-

- TV:n äänenvoimakkuuden säätö (vain tietyt Philipsin TV:t).
- (13) SUBTITLE
	- Tekstityskielen valitseminen levyltä.
- (14) AUDIO
	- Levyn äänen kielen tai kanavan valitseminen.

#### (15) Aakkosnumeeriset painikkeet

- Toistettavan kohteen valitseminen.
- Arvojen määrittäminen.
- Kirjainten syöttäminen (kuten tekstiviestit).
- $(16)$
- Levykelkan avaaminen tai sulkeminen.
- $(17)$  TV CH +/-
	- TV-kanavan valitseminen (vain tietyt Philipsin TV:t).
- $(18)$
- Toiston keskeyttäminen.
- $(19)$  $\blacksquare$ 
	- Toiston keskeyttäminen.
	- Siirtyminen keskeytetyssä toistossa yhden kuvan eteenpäin.
- $(20)$ 
	- Toiston aloittaminen tai jatkaminen.
- $(21)$   $\Box$  INFO
	- Nykyisen tilan tai levyn tietojen näyttäminen.
- $(22)$  **OPTIONS** 
	- Nykyisen toiminnon tai valinnan asetusten avaaminen.
- (23) Väripainikkeet
	- **BD**: toimintojen tai asetusten valitseminen.
- $(24)$  HDMI
	- HDMI-lähdön videotarkkuuden valitseminen.
- $(25)$  REPEAT
	- Valitse uusinta- tai satunnaistoisto.

# 3 Liittäminen

Seuraavassa esitellään laitteen käyttöön tarvittavat liitännät.

#### Perusliitännät:

- Video
- Ääni
- Virta

#### Valinnaiset liitännät:

- Äänen ohjaaminen muihin laitteisiin
	- HDMI-yhteensopiva AV-vastaanotin/ vahvistin
	- Monikanavainen AV-vahvistin/ vastaanotin
	- Digitaalinen AV-vahvistin/-vastaanotin
	- Analoginen stereojärjestelmä
- USB Flash -asema
- Kiinteä/langaton verkko

#### Huomautus

- Tuotteen takaosan tai pohjan tyyppikilvessä on tunnistetietoja ja jännitemerkintä.
- Varmista ennen liitäntöjen tekemistä, että kaikki laitteet on irrotettu virtalähteestä.

# Video-/äänikaapelien liitännät

Valitse paras videoliitäntä, jota TV tukee.

- Vaihtoehto 1: liittäminen HDMI-liitäntään (HDMI-, DVI- tai HDCP-yhteensopiva TV).
- Vaihtoehto 2: liittäminen komponenttivideoliitäntöihin (tavallinen TV tai Progressive Scan -TV).
- Vaihtoehto 3: liittäminen komposiittivideoliitäntään (tavallinen TV).

### Vaihtoehto 1: liittäminen HDMI-liitäntään

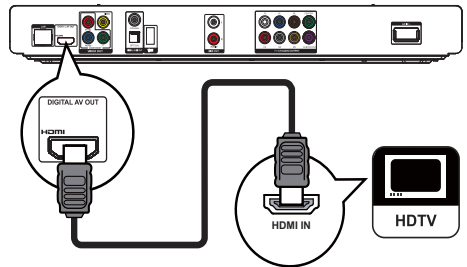

- 1 Liitä HDMI-kaapeli (lisävaruste)
	- tämän laitteen HDMI -liitäntään
	- television HDMI-liitäntään.

# Vihje

- Jos TV:ssä on vain DVI-liitäntä, käytä HDMI/DVIsovitinta. Käytä äänentoistoon äänikaapelia.
- Jos ruutu on tyhjä HDMI-liitännän aikana, palauta  $k$ uva painamalla kaukosäätimen  $\bigoplus$ -painiketta ja sitten numeropainikkeilla 731.
- Jos laite liitetään 1080p- tai 1080p/24Hz-yhteensopivaan televisioon, Philips suosittelee HDMI Cat 2 -kaapelia eli High Speed HDMI -kaapelia parhaan mahdollisen kuvanja äänenlaadun varmistamiseksi.
- Blu-ray- tai DVD-levyllä olevan digitaalivideokuvan toistaminen HDMI-liitännän kautta edellyttää, että sekä laite että näyttölaite (tai AV-viritinvahvistin) tukevat HDCP (high-bandwidth digital content protection) -kopiosuojausjärjestelmää.
- Tällainen liitäntä tarjoaa parhaan kuvanlaadun.

### Vaihtoehto 2: liittäminen komponenttivideoliitäntään

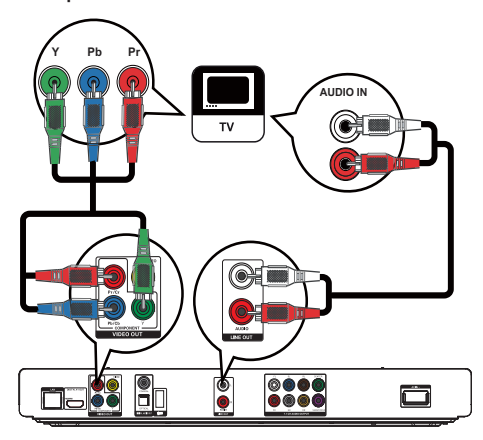

- 1 Liitä komponenttivideokaapelit (lisävaruste)
	- tämän laitteen Y Pb/Cb Pr/Cr -liitäntöihin
	- TV:n COMPONENT VIDEO -tuloliitäntöihin.
- 2 Liitä äänikaapelit
	- tämän laitteen LINE OUT/AUDIO L/R -liitäntöihin.
	- TV:n AUDIO-tuloliitäntöihin.

• TV:n komponenttivideoliitännässä voi olla merkintä Y Pb Pr tai YUV.

### Vaihtoehto 3: liittäminen komposiittivideoliitäntään

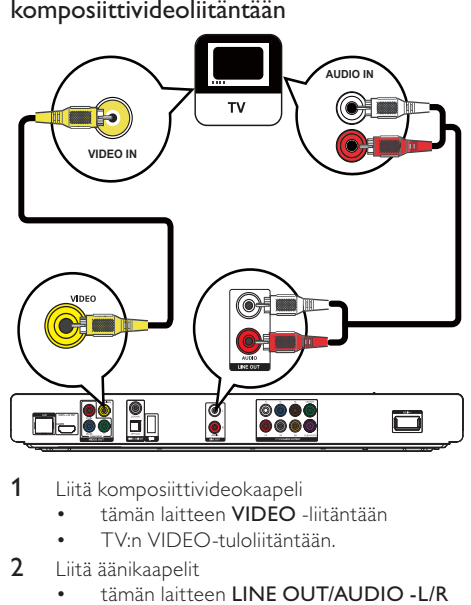

- 1 Liitä komposiittivideokaapeli
	- tämän laitteen VIDEO -liitäntään
	- TV:n VIDEO-tuloliitäntään.
- 2 Liitä äänikaapelit
	- tämän laitteen LINE OUT/AUDIO -L/R -liitäntöihin.
	- TV:n AUDIO-tuloliitäntöihin.

### Vihje

• Television videotuloliitännässä voi olla merkintä A/V IN, VIDEO IN, COMPOSITE tai BASEBAND.

# Äänen ohjaaminen muihin laitteisiin

Voit ohjata laitteen äänen muihin laitteisiin.

#### Liittäminen HDMI-yhteensopivaan AV-vastaanottimeen/-vahvistimeen

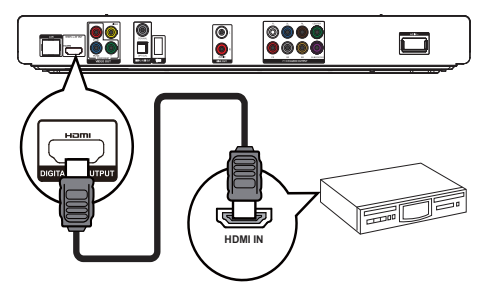

Vihje

#### 1 Liitä HDMI-kaapeli (lisävaruste)

- tämän laitteen HDMI -liitäntään
	- Laitteen HDMI-tuloliitäntä.

#### ℀ Vihje

• HDMI-liitäntä takaa parhaan mahdollisen äänenlaadun.

Monikanavaisen vastaanottimen liittäminen

# $\overline{\bullet}$  $\begin{array}{|c|c|}\n\hline\n\text{0000}\n\hline\n\text{0000}\n\hline\n\end{array}$ H 茴 扁 බා. 7.1 CH AUDIO IN

- 1 Liitä 7.1-äänikaapelit (lisävaruste)
	- tämän laitteen 7.1 CH AUDIO OUTPUT -liitäntöihin
	- laitteen vastaaviin AUDIOtuloliitäntöihin.

### Vihje

- Voit kytkeä 5.1-kanavaisen AV-vastaanottimen/ vahvistimen kytkemällä kaikki 7.1-kanavaiset ääniliitännät paitsi SL/SR-liitännät.
- Kaiuttimien äänentoiston voi optimoida (katso Asetusten määrittäminen > [Audio] > [Kaiuttimien määr.]).

# Digitaalisen AV-viritinvahvistimen liittäminen

#### Liittäminen koaksiaaliliitäntään

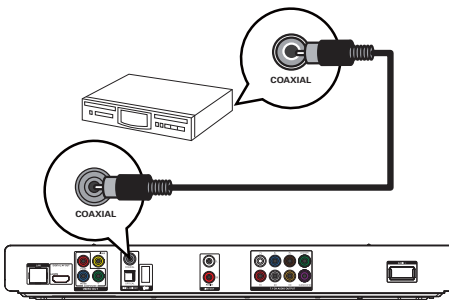

- 1 Liitä koaksiaalikaapeli (lisävaruste)
	- tämän laitteen COAXIAL -liitäntään
	- laitteen COAXIAL/DIGITALtuloliitäntään.

#### Liittäminen optiseen liitäntään

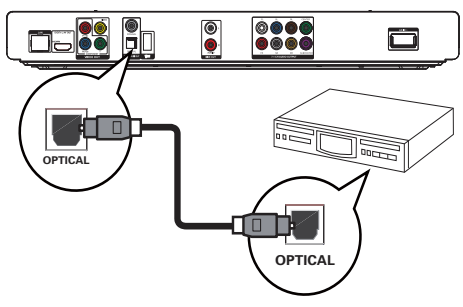

- 1 Liitä optinen kaapeli (lisävaruste)
	- tämän laitteen OPTICAL -liitäntään
	- laitteen OPTICAL/DIGITAL-tuloliitäntään.

### Liittäminen analogiseen stereojärjestelmään

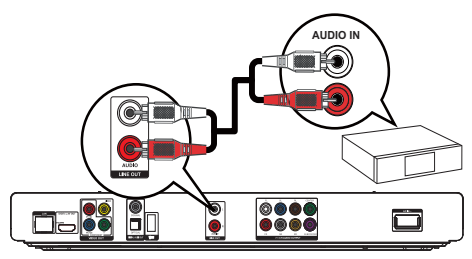

- 1 Liitä äänikaapelit
	- tämän laitteen LINE OUT/AUDIO -L/R -liitäntöihin.
	- laitteen AUDIO-tuloliitäntöihin.

# USB-laitteen liittäminen

1 Liitä USB-laite tuotteen takapaneelissa olevaan (USB) -liitäntään.

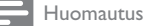

- Paina  $\bigoplus$ -painiketta ja toista sisältöä valitsemalla valikosta [USB:n selaaminen].
- Liitä USB-laite vain tuotteen takapaneelissa olevaan -liitäntään.
- Philips ei takaa yhteensopivuutta kaikkien USB-laitteiden kanssa.

# Liittäminen verkkoon

Voit liittää tämän laitteen kiinteään tai langattomaan verkkoon (katso Aloitus > Verkon määrittäminen):

- Internetiin (ohjelmistopäivityksiä/BD-Live-toimintoa/Net TV -palvelua varten).
- tai kotiverkkoon (DLNAmediapalvelimen, esim. tietokoneen, sisältämien mediatiedostojen käyttöä varten).

Huomautus

• Kaikki reitittimet ja Internet-palveluntarjoajat eivät välttämättä salli ohjelmistopäivitysten lataamista Philipsin sivustosta. Pyydä lisätietoja Internet-palveluntarjoajalta.

# Virran kytkeminen

#### Varoitus

- Tuotteen vahingon vaara! Varmista, että virtalähteen jännite vastaa laitteen taakse merkittyä jännitettä.
- Varmista ennen verkkolaitteen virtajohdon liittämistä, että kaikki muut liitännät on tehty.

#### Huomautus

• Tyyppikilpi on laitteen takaosassa.

- 1 Liitä virtajohto
	- tähän laitteeseen
	- pistorasiaan.
	- » Laite on valmis määritettäväksi käyttöön.

# 4 Aloittaminen

#### Varoitus

• Ohjeesta poikkeavien säädinten tai säätöjen käyttäminen toimenpiteisiin saattaa aiheuttaa vaarallisen altistumisen säteilylle tai heikentää käyttöturvallisuutta.

Noudata aina tämän luvun ohjeita järjestyksessä.

## Kaukosäätimen valmisteleminen

- 1 Paina paristokoteloa ja liu'uta se auki (kuvan kohta 1).
- 2 Aseta kaksi AAA-paristoa kuvan mukaisesti siten, että pariston navat ovat oikein päin (+/-).
- 3 Paina ja liu'uta paristokotelo takaisin paikalleen (kuvan kohta 3).

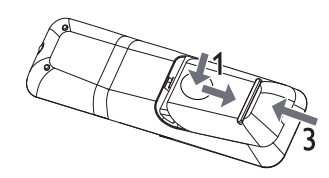

#### Huomautus

- Poista paristot kaukosäätimestä, jos et aio käyttää sitä pitkään aikaan.
- Käytä aina samanlaisia paristoja yhdessä (älä sekoita esimerkiksi vanhoja ja uusia tai hiili- ja alkalipohjaisia paristoja keskenään).
- Paristot ovat ongelmajätettä: toimita käytetyt paristot keräyspisteeseen.

### Televisiotulon etsiminen

- Kytke laitteeseen virta painamalla  $\Phi$ -painiketta.
- 2 Kytke virta televisioon ja siirry videotuloon (lisätietoja A/V-tulon valitsemisesta on TV:n käyttöoppaassa).

# Aloitusvalikon käyttäminen

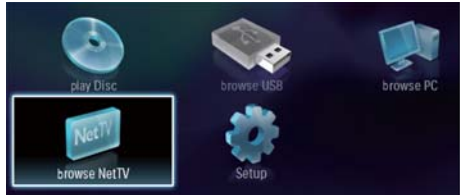

- 1 Avaa aloitusvalikko painamalla  $\triangle$ -painiketta.
	- Aloita levyn toisto valitsemalla [toista levy].
	- Näytä USB-laitteen sisältö valitsemalla [USB:n selaaminen].
	- Avaa asetusvalikot valitsemalla [Asennus].
	- Käytä DLNA-mediapalvelimen (esim. tietokoneen) sisältämiä mediatiedostoja kotiverkon kautta valitsemalla [Selaa tietokonetta].
	- Käytä Net TV -palveluja Internetin kautta valitsemalla [Selaa Net-TV:tä].

# Valikon käyttäminen

Kun valikko on avautunut, voit selata sitä kaukosäätimen painikkeilla.

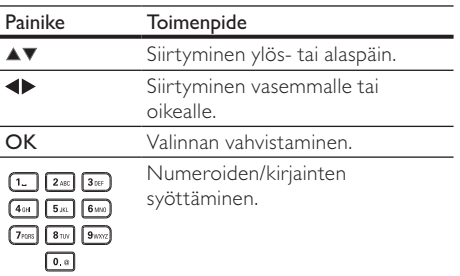

# Valikkokielen valitseminen

#### Huomautus

- Ios laite on liitetty HDMI CEC -yhteensopivaan televisioon, voit ohittaa tämän vaiheen. Siinä tapauksessa se valitsee TV:n asetusta vastaavan valikkokieliasetuksen automaattisesti (jos tämä laite tukee TV:ssä asetettua kieltä).
- 1 Valitse aloitusvalikosta [Asennus] ja paina OK-painiketta.
- **2** Valitse **[Etusija]** ja paina ▶-painiketta.<br>3 Valitse **[Valikkokieli]** ja paina ▶-painik
- Valitse **[Valikkokieli]** ja paina -painiketta.

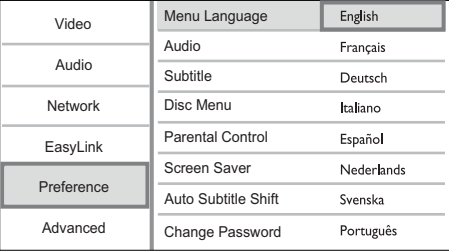

- Kieliasetukset voivat vaihdella alueen mukaan.
- $4$  Valitse kieli painamalla  $\blacktriangle$  -painiketta ja paina OK-painiketta.

# Verkon asennus

Voit liittää laitteen Internetiin (ohjelmistopäivityksiä/BD-Live-toimintoa/Net TV -palvelua varten) tai kotiverkkoon (DLNA-mediapalvelimen, esim. tietokoneen, sisältämien mediatiedostojen käyttöä varten).

Jos haluat käyttää tietokoneen mediatiedostoja, varmista:

- että tietokoneeseen on asennettu mediapalvelinohjelmisto (esim. Windows Media Player 11)
- ja että mediapalvelinohjelmisto on määritetty sallimaan tiedostojen jakaminen (katso mediapalvelinohjelmiston ohje).

#### Kiinteän verkon määrittäminen

#### Huomautus

- Tarkista, että verkkokaapelit on liitetty oikein.
- 1 Liitä verkkokaapeli (lisävaruste)
	- tämän laitteen LAN -liitäntään
	- Internetiin yhdistetyn reitittimen LAN-liitäntään.
- 2 Jos haluat käyttää tietokoneen mediatiedostoja, liitä tietokone reitittimeen.
- **3** Kytke virta laitteeseen, tietokoneeseen ja reitittimeen.

FI

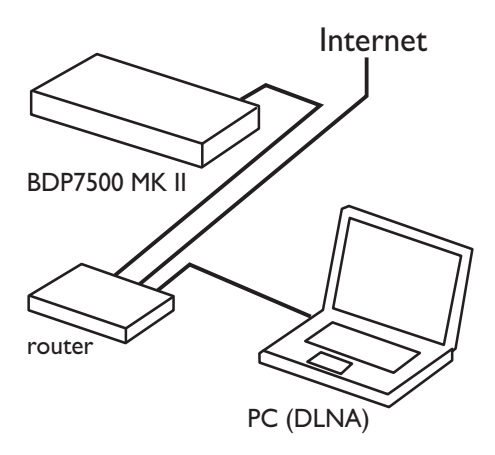

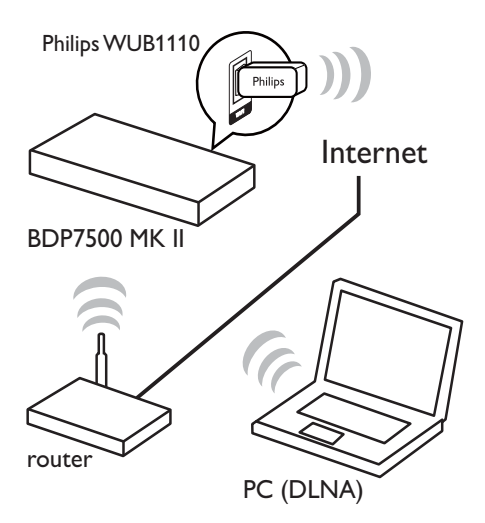

#### Vihje

• Kiinteä verkko takaa tehokkaimman tiedonsiirron laitteiden välillä.

#### Langattoman verkon määrittäminen

#### Huomautus

- Langattoman verkon määrittämiseen tarvitaan lisävarusteena saatava Philipsin Wi-Fi-USB-sovitin (WUB1110).
- Wi-Fi-USB-sovitinta (WUB1110) ei toimiteta laitteen mukana. Voit hankkia sovittimen osoitteesta shop.philips. com. Jos Philipsin verkkokauppa ei toimi kotimaassasi, ota yhteys Philipsin asiakaspalveluun. Yksityiskohtaiset tekniset tiedot ovat osoitteessa www.philips.com/ support.
- 1 Kytke Philipsin Wi-Fi-USB-sovitin (WUB1110, lisävaruste) laitteen takana olevaan Wi-Filiitäntään.
- 2 Jos haluat käyttää tietokoneen mediatiedostoja, liitä tietokone reitittimeen.
- 3 Kytke virta laitteeseen, tietokoneeseen ja reitittimeen.

## Vihje

• Langattoman verkon suorituskyky vaihtelee laajakaistayhteyden, verkon kuormituksen ja kantoalueen sekä ympäristön mukaan. Metalliesteet, betoniseinät ja radiohäiriöt saattavat vaikuttaa signaaliin.

#### Verkkoyhteyden asentaminen

Kun muodostat yhteyden verkkoon ensimmäistä kertaa, verkkoyhteys on asennettava.

- 1 Määritä kiinteä tai langaton verkko.
- 2 Avaa aloitusvalikko painamalla  $\triangle$ -painiketta.<br>3 Valitse **[Asennus]** ja paina **OK**-painiketta.
- 3 Valitse [Asennus] ja paina OK-painiketta.<br>4 Valitse [Verkko] ja paina D-painiketta.
- 4 Valitse [Verkko] ja paina  $\blacktriangleright$ -painiketta.<br>5 Valitse [Verkkoasennus] ja paina OK-p
- Valitse **[Verkkoasennus]** ja paina **OK-painiketta.**

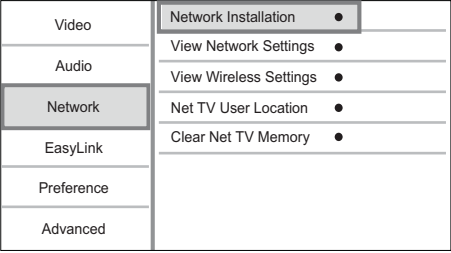

- 6 Asenna verkko noudattamalla näytön ohjeita.
	- » Kun verkko on asennettu, voit käyttää seuraavia palveluja: Net TV, BD-Live, ohjelmistopäivitykset ja tietokoneen sisällön selaaminen.

# Vihje

• Voit tarkistaa laitteen kiinteän tai langattoman yhteyden tilan (katso Asetusten määrittäminen > Verkkoasetukset > [Näytä verkkoasetukset] tai [Näytä langattomat asetukset]).

# Philips Easylink -toiminnon käyttäminen

Laite tukee Philips EasyLink -toimintoa, joka käyttää HDMI CEC (Consumer Electronics Control) -protokollaa. Voit ohjata yhdellä kaukosäätimellä HDMI-liitäntöjen kautta liitettyjä EasyLinkyhteensopivia laitteita.

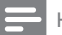

#### Huomautus

• Jotta EasyLink-toiminto voidaan ottaa käyttöön, HDMI CEC -toiminnot on otettava käyttöön TV:ssä ja siihen liitetyissä laitteissa. Lisätietoja on TV:n ja laitteiden käyttöoppaissa.

#### Toisto yhdellä painikkeella

- Kytke laitteeseen virta painamalla  $\Phi$ (valmiustila) -painiketta.
	- » TV (jos se tukee toistoa yhdellä painikkeella) käynnistyy automaattisesti ja siirtyy oikealle videotulokanavalle.
	- » Jos laitteessa on levy, sen toisto alkaa automaattisesti.

#### Valmiustila yhdellä painikkeella

- Paina  $\circled{0}$  (valmiustila) -painiketta yli 3 sekuntia.
	- » Kaikki liitetyt laitteet (jos ne tukevat toistoa yhdellä painikkeella) siirtyvät automaattisesti valmiustilaan.

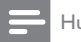

#### Huomautus

• Philips ei takaa yhteensopivuutta muiden HDMI CEC -laitteiden kanssa.

# 5 Toistaminen

### Levyn toistaminen

#### Varoitus

- Älä aseta levykelkkaan muita esineitä kuin levyjä.
- 1 Avaa levykelkka painamalla  $\triangle$ -painiketta.
- 2 Aseta levy soittimeen tekstipuoli ylöspäin.<br>3 Sulja loudalikka ja alaita louga toista.
	- Sulje levykelkka ja aloita levyn toisto painamalla **A**-painiketta.
		- Aloita levyn katseleminen valitsemalla TV:n videotulo.
		- Lopeta toisto painamalla **-**painiketta.

#### Huomautus

- Tarkista tuetut levy-/tiedostomuodot (katso kohtaa Tuote > Toistettavissa olevat tallennusvälineet).
- Jos salasanan kirjoitusvalikko avautuu, lukitun tai rajoitetun levyn toisto edellyttää salasanan antamista (katso Asetusten määrittäminen > Omat asetukset > [Lapsilukko]).
- Jos keskeytät tai lopetat levyn toiston, näytönsäästäjä käynnistyy 10 minuutin kuluttua. Voit sulkea näytönsäästäjän painamalla jotain painiketta.
- Jos levyn toiston keskeyttämisen jälkeen mitään painiketta ei paineta 30 minuutin kuluessa, laite siirtyy automaattisesti valmiustilaan.

# Toistaminen USB-laitteesta

Toista mediatiedostoja seuraavista USB-laitteista:

- Flash-asemat
- muistikortinlukijat
- kiintolevy (laite tunnistaa ainoastaan kannettavan kiintolevyaseman, jonka USB-virran virtahuippu on enintään 500 mA.)

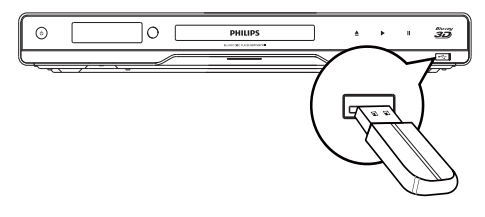

- 1 Liitä USB-laite tuotteen etupaneelissa olevaan (USB) -liitäntään.
- 2 Paina  $\triangle$ -painiketta, valitse [USB:n selaaminen] ja paina OK-painiketta.
	- » Sisältövalikko avautuu.
- 3 Valitse toistettava tiedosto ja paina OKpainiketta.
	- » Toisto alkaa (lisätietoja on kohdissa Videon toistaminen, Valokuvien toistaminen, Musiikin toistaminen).
	- Voit lopettaa toiston painamalla -painiketta tai irrottamalla USB-laitteen.

#### Huomautus

- Philips ei takaa yhteensopivuutta kaikkien USB-laitteiden kanssa.
- Kaikkia digitaalikameroita ei tueta. Tietokoneohjelman asennusta edellyttäviä digitaalikameroita ei tueta.
- NTFS (New Technology File System) -tietomuotoa ei tueta.

### Videon toistaminen

#### Videotoiston hallinta

- 1 Nimikkeen toistaminen<br>2 Toistoa hallitaan kaukos
- 2 Toistoa hallitaan kaukosäätimellä.

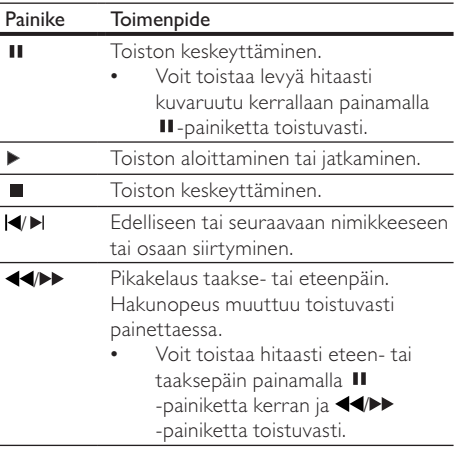

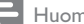

Huomautus

• Java-sovelluksia sisältävillä BD-levyillä toiston jatkaminen määräytyy levyn mukaan.

#### Videotoiston muuttaminen

- 1 Nimikkeen toistaminen<br>2 Muuta toistoa kaukosää
- 2 Muuta toistoa kaukosäätimellä.

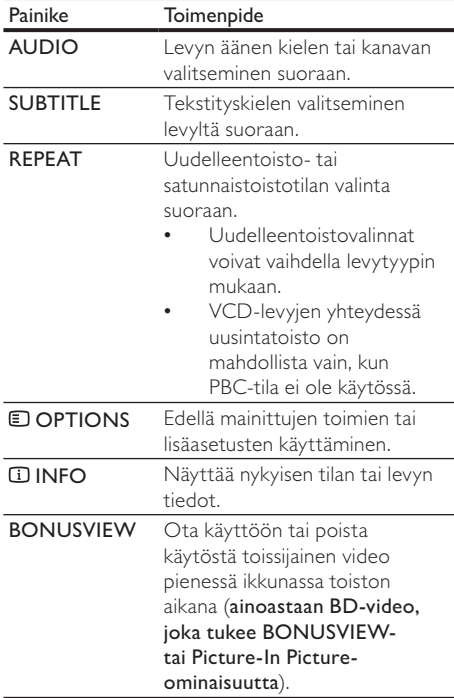

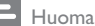

Huomautus

• Kaikki toiminnot eivät ehkä toimi kaikkien levyjen yhteydessä. Lisätietoja saat levyn mukana toimitetuista materiaaleista.

#### Näyttövalikko

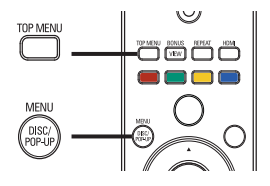

# BD-vid<br>^<br>^ BD-videolevy

- TOP MENU lopettaa levyn toiston ja näyttää levyvalikon. Ominaisuus on levykohtainen.
- POP-UP MENU avaa BD-videolevyn valikon keskeyttämättä levyn toistoa.

#### DVD-videolevy

- TOP MENU levyn päävalikon avaaminen.
- DISC MENU näyttää levyn tiedot ja sen käytettävissä olevat toiminnot.

#### VCD-/SVCD-/DivX-levy:

• DISC MENU näyttää levyn sisällön.

#### Vihje

• Jos PBC-asetus ei ole käytössä, VCD/SVCD ohittaa valikon ja aloittaa toiston ensimmäisestä nimikkeestä. Voit näyttää valikon ennen toistoa ottamalla käyttöön PBC-asetuksen (katso Asetusten määrittäminen - [Etusija] > [VCD PBC]).

#### Nimikkeen/osan valitseminen

- 1 Paina toiston aikana **D OPTIONS**-painiketta. » Toistoasetusvalikko avautuu.
- 2 Valitse valikossa [Nimike] tai [Osat] ja paina OK-painiketta.
- 3 Valitse nimikkeen tai osan numero ja paina OK-painiketta.

#### Siirtyminen toistettaessa tiettyyn kohtaan

- 1 Paina toiston aikana **D**OPTIONS-painiketta. » Toistoasetusvalikko avautuu.
- 2 Valitse valikossa [Aikahaku] ja paina OKpainiketta.
- 3 Valitse selauspainikkeilla  $(4\blacktriangledown)$  aika, johon haluat siirtyä, ja paina OK-painiketta.

#### Lähentäminen ja loitontaminen

- 1 Paina toiston aikana **D OPTIONS**-painiketta. » Toistoasetusvalikko avautuu.
- 2 Valitse valikossa [Zoom] ja paina OKpainiketta.
- 3 Valitse selauspainikkeilla (<>>
200<br/>mauskerroin ja paina sitten OK-painiketta.
- 4 Siirry zoomatussa kuvassa selauspainikkeilla.
	- Jos haluat sulkea zoomaustilan, avaa zoomauskerroinpalkki painamalla BACK- tai OK-painiketta ja paina selauspainikkeita ( ) toistuvasti, kunnes zoomauskerroin [x1] on valittu.

#### Tietyn osan uusintatoisto

- 1 Paina toiston aikana **D OPTIONS**-painiketta. » Toistoasetusvalikko avautuu.
- 2 Valitse valikossa [Toista A-B] ja määritä aloituskohta painamalla OK-painiketta.
- 3 Etsi haluamasi lopetuspiste ja määritä se painamalla OK-painiketta.
	- » Uusintatoisto alkaa.
	- Voit sulkea uusintatoistotilan painamalla OPTIONS-painiketta, valitsemalla [Toista A-B] ja painamalla OK-painiketta.

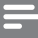

#### Huomautus

• Jakson merkitseminen uusintatoistettavaksi on mahdollista ainoastaan raidan tai nimikkeen sisällä.

#### Videon katselukulman vaihtaminen

- Paina toiston aikana **D**OPTIONS-painiketta. » Toistoasetusvalikko avautuu.
- 2 Valitse valikossa [Kulmaluettelo] ja paina  $\blacktriangleright$ -painiketta.
- 3 Valitse katselukulma ja paina OK-painiketta. » Toistoa jatketaan valitusta kuvakulmasta.

#### Huomautus

• Koskee ainoastaan niitä levyjä, joiden kohtausten kuvakulmia voi vaihtaa.

#### Tekstityksen siirtäminen manuaalisesti

Voit siirtää tekstitystä TV-ruudussa itse.

- 1 Paina toiston aikana **D OPTIONS**-painiketta. » Toistoasetusvalikko avautuu.
- 2 Valitse valikossa [Tekstityksen siirto] ja paina -painiketta.
- 3 Siirrä tekstitys painamalla selauspainikkeita ( $\blacktriangle$ ) ja paina OK-painiketta.

#### Vihje

• Tekstityksen siirtoa ei tueta DivX-videossa, jossa on ulkoinen tekstitys.

#### BD-video-toisto

Blu-ray-videon kapasiteetti on tavallista suurempi, ja se tukee esimerkiksi teräväpiirtovideoita, monikanavaista surround-ääntä ja vuorovaikutteisia valikkoja.

- 1 Aseta soittimeen BD-videolevy.
- 2 Paina  $\triangle$ -painiketta, valitse [toista levy] ja paina OK-painiketta.
- 3 Toisto alkaa automaattisesti. Voit aloittaa toiston myös valitsemalla toistovaihtoehdon valikosta ja painamalla OK-painiketta.
	- Toiston aikana voit näyttää levyn lisätiedot, ominaisuudet tai muun sisällön painamalla TOP MENU -painiketta.
	- Toiston aikana voit avata levyvalikon keskeyttämättä toistoa painamalla POP-UP MENU -painiketta.

#### Blu-ray 3D -videot

Tällä laitteella voi toistaa Blu-ray 3D -videoita.

- Varmista, että TV on 3D- ja HDMIyhteensopiva, ja liitä TV tähän laitteeseen HDMI-kaapelilla.
- 2 Ota käyttöön Blu-ray 3D -lähtö (katso Asetusten määrittäminen > [Video] > [Blu-ray 3D -video]).
- 3 Käytä 3D-silmälaseja, jotka ovat sopivan TV:n katseluun.

#### BONUSVIEW

(Ainoastaan levy, joka tukee BONUSVIEW- tai Picture-in Picture-ominaisuutta) Voit näyttää lisäsisältöä (kuten kommentteja) heti ruudussa näkyvässä pienessä ikkunassa.

- 1 Voit ottaa toissijaisen videoikkunan käyttöön painamalla BONUSVIEW-painiketta.
- 2 Paina **ELOPTIONS** 
	- » Toistoasetusvalikko avautuu.
- 3 Valitse valikossa [2. äänen kieli] tai [2. tekstityskieli] ja paina ▶-painiketta.
- 4 Valitse toistettava kieli ja paina OK-painiketta.

#### BD-LIVE

(Ainoastaan levy, joka tukee BD-Livelisämateriaalia.)

Laitteen kiintolevylle tai liitettyyn USBtallennuslaitteeseen voi ladata lisäsisältöä, kuten elokuvatrailereita ja tekstityksiä. Erikoisvideotietoja

voi toistaa lataamisen aikana.

BD-Live-toimintoa tukevan levyn toiston aikana levyn tunnukset saatetaan lähettää sisällöntarjoajalle internetin kautta. Käytettävissä olevat palvelut ja toiminnot vaihtelevat levyn mukaan.

#### DivX®-videon toistaminen

DivX-video on digitaalinen mediatiedostomuoto, joka säilyttää alkuperäisen kuvan laadukkuuden, vaikka pakkausaste on suuri.

- 1 Aseta laitteeseen levy tai liitä USB-laite, jossa on DivX-videoita.
- $2$  Paina  $\triangle$ -painiketta, valitse [toista levy] tai [USB:n selaaminen] ja paina OK-painiketta. » Sisältövalikko avautuu.
- 3 Valitse videokansio ja paina OK-painiketta.
- 4 Valitse toistettava tiedosto ja paina OKpainiketta.
- 5 Toistoa hallitaan kaukosäätimellä.

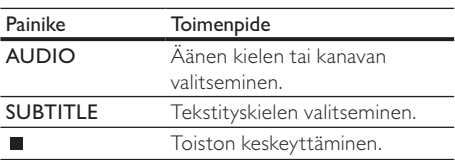

#### Huomautus

- Voit toistaa ainoastaan DivX-videoita, jotka on vuokrattu tai ostettu tämän laitteen DivX-rekisteröintikoodilla (katso kohtaa Asetusten määrittäminen - [Lisäasetukset] > [DivX® VOD Code]).
- Voit toistaa enintään 4 Gt:n kokoisia DivXvideotiedostoja.
- Laite voi näyttää tekstityksessä enintään 45 merkkiä.

# Valokuvien toistaminen

#### Valokuvien toistaminen diaesityksenä

Soittimella voi toistaa JPEG-valokuvia (tiedostotunniste on .jpeg tai .jpg).

- 1 Aseta laitteeseen levy tai liitä USB-laite, jossa on JPEG-valokuvia.
- 2 Paina  $\triangle$ -painiketta, valitse **[toista levy]**tai [USB:n selaaminen] ja paina OK-painiketta. » Sisältövalikko avautuu.
- 3 Valitse valokuvakansio ja avaa se OKpainikkeella.
	- Valitse valokuva selauspainikkeilla.
	- Voit suurentaa valitun valokuvan ja käynnistää diaesityksen painamalla OKpainiketta.
- 4 Aloita diaesityksen toisto -painikkeella.

#### Huomautus

- Jos yhdellä levyllä on paljon kappaleita tai valokuvia, levyn sisällön näyttäminen TV:ssä saattaa kestää tavallista kauemmin.
- Tällä laitteella voi näyttää vain digikameralla otettuja, JPEG-EXIF-muotoisia kuvia. Useimmat digikamerat käyttävät tätä tiedostomuotoa. Tällä soittimella ei voi näyttää Motion JPEG -kuvia tai kuvia, jotka ovat jossain muussa kuin JPEG-muodossa, tai kuvia, joihin on liitetty äänileikkeitä.
- Laite ei näytä eikä toista laitteen rajoituksen ylittäviä kansioita eikä tiedostoja.

#### Valokuvatoiston hallinta

- 1 Toista diaesitys.
	- Avaa toistovaihtoehdot **DOPTIONS**painikkeella, valitse jokin niistä ja paina OK-painiketta.
	- Diaesityksen aikana voit myös kääntää kuvan vaaka- tai pystysuunnassa painamalla **AV**-painiketta.
	- Jos diaesitys pysähtyy, jatka sitä painamalla -painiketta.

#### Diaesityksen nopeuden ja animoinnin asettaminen

- 1 Paina toiston aikana **D OPTIONS**-painiketta. » Toistoasetusvalikko avautuu.
- 2 Valitse valikossa [Dian kesto] ja paina OK-painiketta.
- 3 Valitse luokka ja paina OK-painiketta.
- 4 Valitse valikossa [Dian animointi] ja paina OK-painiketta.
- 5 Valitse animointitehoste ja paina OK-painiketta.

#### Musiikkidiaesityksen toistaminen

Luo musiikkidiaesitys, jossa toistetaan MP3/ WMA-musiikkitiedostoja ja JPEG-kuvatiedostoja samanaikaisesti.

#### Huomautus

- MP3/WMA- ja JPEG-tiedostojen on oltava samalla levyllä tai samassa USB-laitteessa.
- 1 Toista MP3/WMA-musiikkia.
- 2 Palaa päävalikkoon painamalla **D BACK**painiketta.
- 3 Siirry haluamaasi valokuvakansioon ja aloita diaesitys painamalla OK-painiketta.
	- » Diaesitys alkaa ja jatkuu kuvakansion loppuun asti.
	- » Äänen toisto jatkuu, kunnes levy loppuu.
	- Lopeta diaesityksen toisto painamalla -painiketta.
	- Lopeta musiikin toisto painamalla -painiketta uudelleen.

# Musiikin toistaminen

#### Raidan hallinta

- 1 Toista raita.
- 2 Toistoa hallitaan kaukosäätimellä.

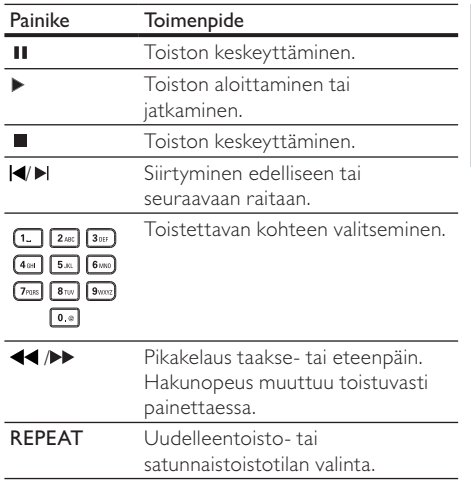

Suomi

#### MP3/WMA-musiikin toisto

MP3/WMA on äänitiedostojen pakkausmuoto (tiedostotunniste on .mp3 tai .wma).

- 1 Aseta levykelkkaan levy tai liitä USB-laite, jossa on MP3/WMA-musiikkia.
- 2 Paina  $\triangle$ -painiketta, valitse [toista levy] tai [USB:n selaaminen] ja paina sitten OK-painiketta.
	- » Sisältövalikko avautuu.
- 3 Valitse musiikkikansio ja paina OK-painiketta.
- 4 Valitse toistettava tiedosto ja paina OK-painiketta.
	- Palaa päävalikkoon **DBACK-painikkeella.**

#### Huomautus

- Jos levyllä on useita istuntoja, vain ensimmäinen istunto toistetaan.
- DRM-suojattua WMA-tiedostoa ei voi toistaa tällä laitteella.
- Tämä laite ei tue MP3PRO-äänimuotoa.
- Jos MP3-raidan nimessä (ID3) tai albumin nimessä on erikoismerkkejä, ne eivät ehkä näy oikein, koska niitä ei tueta.
- Laite ei näytä eikä toista laitteen rajoituksen ylittäviä kansioita eikä tiedostoja.

# Tietokoneen selaaminen

Tällä DLNA-standardin mukaisella laitteella voit toistaa televisioruudussa DLNA-mediapalvelimen (esim. tietokoneen) sisältämiä videoita, musiikkia tai valokuvia kotiverkon välityksellä.

#### Huomautus

- Jos haluat selata tietokoneen sisältöä, tarkista, että koneeseen on asennettu DLNA-mediapalvelinohjelmisto (esim. Windows Media Player 11).
- 1 Määritä kotiverkko (katso Aloitus > Verkon määrittäminen).
	- Varmista, että verkko on asennettu.
- 2 Määritä seuraavat asetukset tietokoneen DLNA-mediapalvelinohjelmistossa:
	- (1) salli mediatiedostojen jakaminen laitteeseen (katso mediapalvelinohjelmiston ohje).
	- (2) salli tiedostojen jakaminen tai lisääminen kirjastoon (katso mediapalvelinohjelmiston ohje).
- 3 Avaa aloitusvalikko painamalla  $\triangle$ -painiketta.<br>4 Valitse **Selaa tietokonettal** ja paina OK-painiket
- Valitse [Selaa tietokonetta] ja paina OK-painiketta.
	- » Laite skannaa ja näyttää automaattisesti luettelon verkossa käytettävissä olevista laitteista.
- 5 Valitse tietokoneesi luettelosta ja paina OKpainiketta.
- 6 Valitse mediatiedosto DLNAmediapalvelimesta (tietokoneesta).
- 7 Aloita toisto OK-painikkeella.
	- Voit ohjata toistoa toisto-ominaisuuksilla (katso Videon toistaminen, Valokuvien toistaminen, Musiikin toistaminen).

#### Huomautus

- Mediatiedostoja ei välttämättä voida toistaa kunnolla, tai toisto-ominaisuudet saattavat olla rajatut.
- Tiedostojen toiston aikana jotkin kuvat tai äänet saattavat jäädä välistä mediapalvelimen ja verkkoyhteyden suorituskyvyn mukaan.

# Net-TV:n selaaminen

Kun laite yhdistetään Internetiin, sillä voidaan käyttää Net TV -verkkopalveluja, kuten elokuvia, kuvia, musiikkia ja muuta verkkosisältöä. Voit käyttää Net TV:tä televisioruudussa, kun TV on liitetty tähän laitteeseen.

#### Huomautus

- Koska Net TV toimii Internetissä, sitä voidaan muokata ajan oloon palvelemaan tarkoitustaan entistä paremmin.
- Joitain Net-TV-palveluja voidaan lisätä, muuttaa tai lopettaa.
- Et voi ladata ja tallentaa tiedostoja etkä asentaa liitännäisiä Net TV:n kautta.
- 1 Määritä verkko (katso Aloitus > Verkon määrittäminen).
	- Varmista, että verkko on asennettu.
- $2$  Avaa aloitusvalikko painamalla  $\triangle$ -painiketta.
- 3 Valitse [Selaa Net-TV:tä] ja paina OK-painiketta.
	- » Laite muodostaa yhteyden Net TV -palveluun ja avaa aloitussivun.
	- » Ensimmäinen käyttökerta: rekisteröi tuote näytössä näkyvien ohjeiden mukaisesti ja estä tai salli Net TV -sivuilla tarjottujen palvelujen käyttö lapsilukkotoiminnolla.

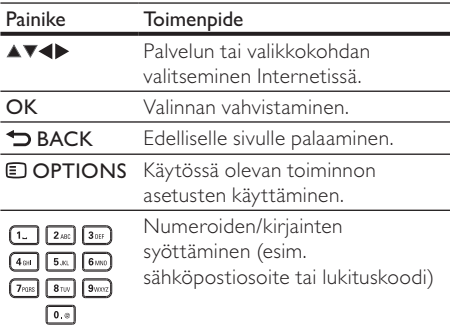

#### Net TV:n aloitussivu

Suosikkipalvelusi ja palvelut, joita sinulle suositellaan.

#### Browse all -sivu

Kaikkien Net TV -palvelujen selaaminen luokittain. Suosikkipalvelut on merkitty tähdellä.

#### Muiden maiden selaaminen

Browse all -sivulla voit vaihtaa Net TV:n maata. Toisessa maassa voi olla tarjolla erilaisia palveluja.

#### Suosikkien merkitseminen

Voit merkitä enintään 12 palvelua. Vain Net TV:n palveluja voi merkitä suosikiksi. Mainoksia ja avoimia Internet-sivustoja ei voi merkitä suosikiksi. 1) Valitse palvelun kuvake.

- 2) Valitse toiminto **DOPTIONS-painikkeella** ja paina sitten OK-painiketta.
	- Poista suosikin valinta valitsemalla toiminto OPTIONS-painikkeella ja paina sitten OK-painiketta.

#### Internet-sivustojen avaaminen

Net TV -palvelulla voit muodostaa yhteyden Internetiin. Voit katsella mitä tahansa sivustoa. Muista, että useimpia Internet-sivustoja ei ole tehty TV-ruudussa katsottaviksi.

- 1) Valitse Browse all -sivulta Browse Internet ja paina OK-painiketta.
- 2) Valitse näytön näppäimistöstä merkki ja paina OKpainiketta. Syötä Internet-osoite toistamalla vaihe 2.
	- Voit siirtyä avoimessa sivustossa näkyviin linkkeihin painamalla kaukosäätimen ▲▼◀▶-painiketta ja avata linkin OK-painikkeella.

#### Huomautus

• Koninklijke Philips Electronics N.V. ei vastaa sisältöpalveluntarjoajien tarjoamasta sisällöstä tai sen laadusta.

#### Lapsilukko

Voit lukita Net TV -palveluja ja palveluluokkia. Kun palvelu on lukittu, sen avaamiseen tarvitaan koodi.

- 1) Lapsilukon ottaminen käyttöön:
	- a. Paina Net TV:n aloitussivulla **DOPTIONS**painiketta, valitse Enable parental control ja paina OK-painiketta.
	- b. Näppäile kaukosäätimen painikkeilla nelinumeroinen lukituskoodi.
	- c. Vahvista koodi kirjoittamalla se uudelleen.
- 2) Valitse Net TV:n aloitussivulta tai Browse all -sivulta palvelu tai palveluluokka.
- 3) Paina  $\Box$  OPTIONS-painiketta, valitse Lock service ja paina OK-painiketta.
	- » Palvelukuvakkeen päällä näkyy lukkosymboli.
	- Voit poistaa palvelun tai palveluluokan lukituksen valitsemalla palvelun, painamalla OPTIONS-painiketta ja valitsemalla Remove lock.

#### Huomautus

- Vain Net-TV-sivujen palvelut voidaan lukita. Mainoksia ja avoimia Internet-sivustoja ei voi lukita.
- Palvelut lukitaan maittain. Luokat lukitaan kaikissa maissa.
- Kun Net TV on rekisteröity ja lapsilukko poistetaan käytöstä asetusvalikosta, kaikki lukitukset säilyvät muistissa ja ovat käytettävissä, kun lapsilukko otetaan taas käyttöön.

#### Historian tyhjentäminen

Lukituskoodin, salasanojen, evästeiden ja historian tyhjentäminen.

1) Avaa aloitusvalikko painamalla  $\triangle$ -painiketta. 2) Valitse [Asennus] > [Verkko] > [Tyhjennä Net-TV:n muisti].

#### Huomautus

• Jos tyhjennät Net TV:n muistin, ensirekisteröinti on tehtävä uudelleen, kun Net TV -yhteys muodostetaan seuraavan kerran. Jos olet rekisteröitynyt aiemmin, voit palauttaa entiset suosikkipalvelusi ja lukituksesi.

# 6 Asetusten muuttaminen

#### Huomautus

• Jos asetusvaihtoehto näkyy harmaana, asetusta ei voi vaihtaa nykyisessä tilassa.

### Videoasetukset

- 1 Paina  $\triangle$
- 2 Valitse [Asennus] ja paina OK-painiketta.
- 3 Valitse [Video] ja paina -painiketta.

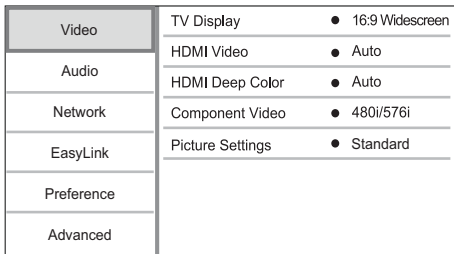

- 4 Valitse jokin vaihtoehto ja paina OK-painiketta.
- 5 Valitse asetus ja paina OK-painiketta.
	- Palaa edelliseen valikkoon **D BACK**painikkeella.
	- Poistu valikosta painamalla **+**-painiketta.

#### [TV-ruutu]

Valitse näyttömuoto:

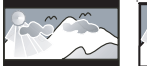

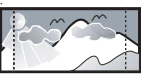

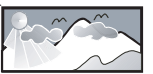

- $[4:3 \text{ Letters}] 4:3-\text{TV}: \text{laajakuva ja mustat}$ palkit kuvan ylä- ja alareunassa.<br> **palkit kuvan ylä- ja alareunassa.**<br> **palkit kuvan ylä- ja alareunassa.**<br> **palkit kuvan ylä- ja alareunassa.**
- [4:3 Panscan] 4:3-TV: täyskorkuinen kuva, jonka reunat on rajattu.
- [16:9 laajakulma] laajakuvatelevisiolle (kuvasuhde 16:9).

 $[16:9] - 16:9$ -TV: 4:3-levyn toistaminen 4:3-kuvasuhteella. Kuvaruudun vasemmalla ja oikealla reunalla näkyvät mustat palkit.

#### Huomautus

• Jos levy ei tue [4:3 Panscan]-vaihtoehtoa, kuvasuhde on

#### [HDMI-video]

[4:3 Letterbox].

Valitse HDMI-videolähtötarkkuus, joka vastaa TV:n näyttöominaisuuksia.

- **[Auto]** havaitsee ja valitsee parhaan tuetun videotarkkuuden automaattisesti.
- [Alkuperäinen] valitsee alkuperäisen videotarkkuuden.
- [480i/576i], [480p/576p], [720p], [1080i], [1080p], [1080p/24Hz] - valitsee TV:n tukeman parhaan videotarkkuuden. Lisätietoja on TV:n käyttöoppaassa.

#### Huomautus

• Jos televisiosi ei tue valittua videotarkkuutta ja ruutu on tyhjä, odota kuvan palautumista 10 sekuntia tai paina kaukosäätimen  $\bigoplus$ -painiketta ja paina sitten numeropainikkeilla 731.

#### [HDMI Deep Color]

Tämä ominaisuus on käytettävissä ainoastaan silloin, kun näyttölaite tukee deep colour -ominaisuutta ja on liitetty soittimeen HDMI-kaapelilla.

- [Auto] valitsemalla tämän voit nauttia yli miljardista värisävystä Deep Color -TV:ssä
- [On] valitsemalla tämän voit nauttia yli miljardista värisävystä Deep Color -TV:ssä käyttää 12-bittisiä värejä, jotka vähentävät liian suuren kontrastin ("posterisaatio") esiintymistä.
- [Ei] käytetään tavallisia 8-bittisiä värejä

#### [Komponenttivideo]

Valitse komponenttivideon lähtötarkkuus, joka vastaa TV:n näyttöominaisuuksia.

• [480i/576i], [480p/576p], [720p], [1080i] - valitse TV:n tukema paras videotarkkuus. Lisätietoja on TV:n käyttöoppaassa.

#### Huomautus

- Jos TV ei tue asetusta, kuvaruutu on tyhjä. Odota automaattista palautusta 10 sekuntia.
- Kopiosuojattujen DVD-levyjen tarkkuus voi olla 480p/576p tai 480i/576i.

#### [Kuva-asetukset]

Valitse esimääritetyt kuvan väriasetukset.

- [Vakio] alkuperäinen väriasetus.
- [Eloisa] kirkas väriasetus.
- [Kylmä] pehmeä väriasetus.
- [Toiminta] Terävä väriasetus. Se parantaa tummien alueiden tarkkuutta. Ihanteellinen toimintaelokuviin.
- [Animaatio] Kontrastiväriasetus. Soveltuu erityisesti animaatioihin.

#### [Blu-ray 3D -video]

Valitse 2D- tai 3D-lähtö, kun toistat 3D Blu-ray -levyä.

- [Auto] Ota käyttöön 3D-lähtö, jos soittimessa on 3D Blu-ray -levy ja TV on 3D-yhteensopiva ja liitetty HDMI-kaapelilla. Muutoin käytetään vain 2D-lähtöä.
- [Ei] Poistaa käytöstä 3D-lähdön ja käyttää 2D-lähtöä.

# Ääniasetukset

- 1 Paina  $\triangle$ .<br>2 Valitse<sup>r</sup>A
- Valitse[Asennus] ja paina OK-painiketta.
- 3 Valitse  $I$ Audiol ja paina  $\blacktriangleright$ -painiketta.

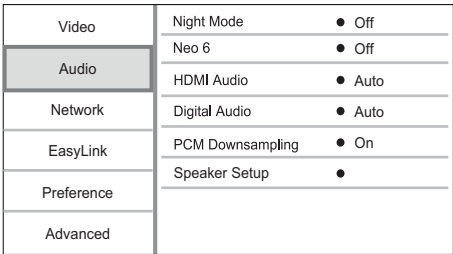

- 4 Valitse jokin vaihtoehto ja paina OK-painiketta.
- 5 Valitse asetus ja paina OK-painiketta.
	- **Palaa edelliseen valikkoon 5 BACK**painikkeella.
	- Poistu valikosta painamalla **f**-painiketta.

#### [Yökuuntelu]

Lisää hiljaisten äänten voimakkuutta ja vähennä kovien äänten voimakkuutta, jotta voit toistaa levyä hiljaisella äänenvoimakkuudella.

- [Auto] tunnista ja valitse paras äänentaso käytettäessä hiljaista äänenvoimakkuutta. Käytetään vain raitoihin, joissa on Dolby True HD -ääni.
- [On] hiljaiseen yökatseluun.
- [Ei] surround-äänen koko dynamiikka.

#### Huomautus

• Koskee ainoastaan Dolby-koodattuja DVD- tai BDvideo-levyjä.

#### [Neo 6]

DTS-jälkikäsittely luo Surround-äänitehosteen 2-kanavaisesta äänestä.

- [Cinema] Ota käyttöön Neo 6 -jälkikäsittely elokuvatilassa.
- [Musiikki] Ota käyttöön Neo 6 -jälkikäsittely musiikkitilassa.
- [Ei] Poista Neo 6 -jälkikäsittely käytöstä. [HDMI-ääni]

# Valitse HDMI-äänilähtö, kun laite liitetään TV-/

äänilaitteeseen HDMI-kaapelilla.

- [Bittivirta] valitse paras HD-äänikokemus (vain HD-yhteensopiva vastaanotin).
- [Auto] havaitsee ja valitsee parhaan tuetun ääniformaatin automaattisesti.

#### [Digitaalinen ääni]

DIGITAL OUT -liitännän äänilähdön muodon (koaksiaalinen/optinen) valitseminen.

- **[Auto]** havaitsee ja valitsee parhaan tuetun ääniformaatin automaattisesti.
- [PCM] äänilaite ei tue monikanavaisuutta. Ääni muunnetaan kaksikanavaiseksi.
- [Bittivirta] valitsemalla tämän voit nauttia Dolby- tai DTS-äänestä (BD-Videon erikoisäänitehoste ei ole käytössä).

#### Huomautus

- Varmista, että levy ja liitetty äänilaite (vahvistin/ vastaanotin) tukee äänimuotoa.
- Kun [Bittivirta] on vallittu, interaktiiviset äänet, kuten painikeäänet, on mykistetty.

#### [PCM- näyte]

Määritä PCM-äänilähtö näytteenoton DIGITAL OUT -liitännästä (koaksiaalinen/optinen).

- [On] PCM-äänen alinäytteistystaajuus 48 kHz.
- [Ei] jos BD- tai DVD-levy on tallennettu LPCM-formaatissa ilman kopiosuojausta, kaksikanavaiset äänisignaalit, joiden taajuus on korkeintaan 96 kHz, lähetetään muuntamattomina LPCM-signaaleina.

#### [Kaiuttimien määr.]

Optimoi surround-äänen liitetylle kaiutinjärjestelmälle.

- [Kaiuttimien määr.] Aktivoi kaiuttimien ja subwooferin testiäänen.
- $[Ka$ iutinten etäisyys $]-$  Jos kaiuttimet ja subwoofer sijoitetaan lähemmäs kuuntelupaikkaa kuin etukaiuttimet, määritä niiden viive siten, että kaikkien kaiuttimien ääni tulee kuuntelupaikkaan samaan aikaan.
- [Kaiuttimien äänenv.] Kaiuttimien ja subwooferin äänenvoimakkuuden määrittäminen mahdollisimman tasapainoisen äänen saamiseksi.

#### [Kaiuttimen koko]

- Kaiuttimien ja subwooferin koon märittäminen.
- Valitsee kooksi [Suuri] niille kaiuttimille, joiden alimman signaalin taajuus on alle 120 Hz.
- Valitsee [Ei], jos kaiutinta ei ole liitetty.
- los etukaiutinten asetus on [Pieni], subwooferin asetus on [On], eikä sitä voi muuttaa.
- los subwooferin asetus on [Ei], etukaiutinten asetus on [Suuri], eikä sitä voi muuttaa.

# Vihje

- Äänenvoimakkuuden säätämisen aikana kaiuttimesta kuuluu testiääni.
- Jätä 1 ms / 30 cm kaiuttimen ja kuuntelupaikan välille.

# Verkkoasetukset

- 1 Paina  $\bigwedge$
- 2 Valitse [Asennus] ja paina OK-painiketta.<br>3 Valitse [Verkko] ja paina L-painiketta.
- Valitse **[Verkko]** ja paina -painiketta.

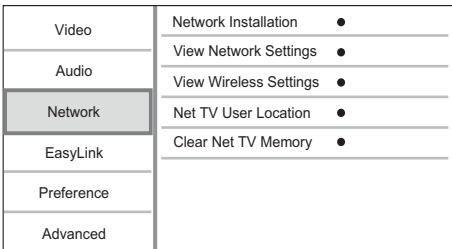

- 4 Valitse jokin vaihtoehto ja paina OK-painiketta.
- 5 Valitse asetus ja paina OK-painiketta.
	- **Palaa edelliseen valikkoon DBACK**painikkeella.
	- Poistu valikosta painamalla **fa**-painiketta.

#### [Verkkoasennus]

Verkkoyhteyden asentaminen.

#### [Näytä verkkoasetukset]

Nykyisen verkon tilan tietojen näyttäminen.

#### [Näytä langattomat asetukset]

Nykyisen Wi-Fi-verkon tilan tietojen näyttäminen.

#### [Net-TV:n käyttäjän sijainti]

Net TV -palveluita tarjoavan Philips-palvelimen sijainnin valitseminen. Jos asuinmaasi ei ole

#### luettelossa, valitse [Kansainvälinen].

#### [Tyhjennä Net-TV:n muisti]

Evästeiden, historian ja Net TV -palveluun syötettyjen, Internet-selaimen välimuistiin tallennettujen tietojen tyhjentäminen.

# EasyLink-määritys

- 1 Paina  $\triangle$ .
- 2 Valitse [Asennus] ja paina OK-painiketta.
- 3 Valitse [EasyLink] ja paina -painiketta.

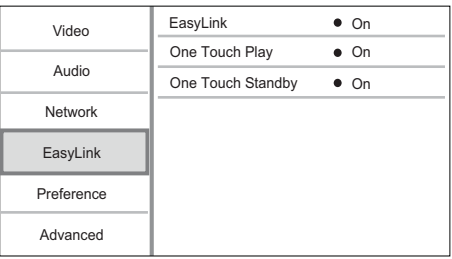

- 4 Valitse jokin vaihtoehto ja paina **OK**-painiketta.<br>5 Valitse asetus ja paina **OK-painiketta**.
- Valitse asetus ja paina OK-painiketta.
	- **Palaa edelliseen valikkoon 5 BACK**painikkeella.
	- Poistu valikosta painamalla **<sup>a</sup>**-painiketta.

#### [EasyLink]

Laite tukee Philips EasyLink -toimintoa, joka käyttää HDMI CEC (Consumer Electronics Control) -protokollaa. Voit ohjata yhdellä kaukosäätimellä kaikkia HDMI-liitäntöjen kautta liitettyjä EasyLinkyhteensopivia laitteita.

- [On] ottaa käyttöön EasyLink-ominaisuudet.
- [Ei] poistaa käytöstä EasyLink-ominaisuudet. [1 kosk. toisto]

Kun kytket laitteeseen virran painamalla (valmiustila) -painiketta, TV (jos se tukee toistoa yhdellä painikkeella) käynnistyy automaattisesti ja siirtyy videotulokanavalle. Levyn toisto alkaa, jos laitteessa on levy.

- [On] ottaa käyttöön yhden kosketuksen toiston.
- [Ei] poistaa käytöstä yhden kosketuksen toiston.

#### [1 kosk. valmius]

Kun pidät  $\circled{0}$  (valmiustila) -painiketta alhaalla, kaikki liitetyt HDMI CEC -laitteet (jos ne tukevat toimintoa) siirtyvät valmiustilaan samanaikaisesti.

- [On] ottaa käyttöön yhden kosketuksen valmiustilan.
- [Ei] poistaa käytöstä yhden kosketuksen valmiustilan.

Huomautus

- HDMI CEC -toiminnot on otettava käyttöön TV:ssä/ laitteissa, ennen kuin EasyLink-ohjausta voi käyttää. Lisätietoja on television ja laitteiden käyttöoppaissa.
- Philips ei takaa täydellistä yhteensopivuutta kaikkien HDMI CEC -yhteensopivien laitteiden kanssa.

### Omat asetukset

- 1 Paina **f**-painiketta.
- 2 Valitse [Asennus] ja paina OK-painiketta.<br>3 Valitse [Etusija] ja paina E-painiketta.
- Valitse [Etusija] ja paina -painiketta.

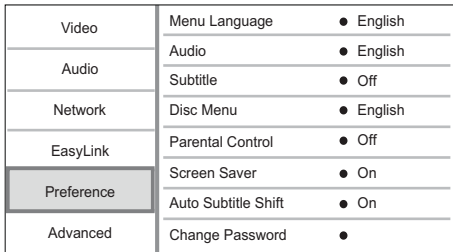

- 4 Valitse jokin vaihtoehto ja paina OK-painiketta.
- 5 Valitse asetus ja paina OK-painiketta.
	- Palaa edelliseen valikkoon **DBACK**painikkeella.
	- Poistu valikosta painamalla **fa**-painiketta.

#### [Valikkokieli]

Näyttövalikon kielen valitseminen.

Huomautus

• Jos liität laitteen HDMI CEC -yhteensopivaan televisioon HDMI-kaapelilla, laitteen valikkokieleksi vaihtuu automaattisesti televisiossa valittu kieliasetus (jos tämä laite tukee TV:ssä asetettua kieltä).

#### [Ääni]

Valitse levyn toistamisessa käytettävän äänen kieli.

#### [Tekstitys]

Valitse levyn toistamisessa käytettävän tekstityksen kieli.

#### [Levyvalikko]

Valitse levyvalikon kieli.

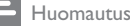

- Jos valitsemasi kieli ei ole käytettävissä levyllä, laite käyttää levyn oletuskieltä.
- Joissakin levyissä tekstityksen tai äänen kielen voi vaihtaa vain levyvalikossa.

#### **[Lapsilukko]**

Voit rajoittaa lapsille sopimattomien levyjen käyttöä. Ikäluokituksen on oltava tallennettuna levyille. Voit käyttää lapsilukkoa antamalla viimeksi määritetyn salasanan tai koodin 0000.

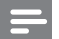

#### Huomautus

- Jos levyn ikäluokitus ylittää [Lapsilukko]-asetukselle määritetyn arvon, levyn toistaminen edellyttää salasanaa.
- Luokitukset ovat maakohtaisia. Voit sallia levyjen toiston valitsemalla arvon 8 DVD-videolle ja BD-Videolle.
- Joihinkin levyihin on painettu ikäluokitus, mutta sitä ei ole tallennettu itse levylle. Tämä toiminto ei koske sellaisia levyjä.

#### [Näytönsäästäjä]

Näytönsäästäjätilan poistaminen käytöstä ja ottaminen käyttöön. Näytönsäästäjä suojaa TVruutua vioilta, joita pitkään näkyvä staattinen kuva saattaa aiheuttaa.

- [On] määrittää näytönsäästäjän käynnistymään, kun laitetta ei ole käytetty 10 minuuttiin (esimerkiksi tauko- tai pysähdystilassa)
- [Ei] poistaa näytönsäästäjän käytöstä.

#### [Automaattinen tekstityksen siirto]

Tekstityksen automaattisen siirron ottaminen käyttöön ja poistaminen käytöstä.

- [On] Tekstityksen paikka TV-ruudussa määrittyy automaattisesti.
- [Ei] Tekstityksen automaattisen poistaminen käytöstä.

Huomautus

• Tämä toiminto on käytettävissä vain, kun [TV-ruutu] asetukseksi on määritetty [21:9 Cinema].

#### [Vaihda salasana]

Salasanan määrittäminen tai vaihtaminen.

- 1) Anna salasana tai viimeksi määritetty salasana numeropainikkeilla. Jos unohdat salasanan, anna koodi 0000 ja paina OK-painiketta.
- 2) Anna uusi salasana.
- 3) Anna sama salasana uudelleen.
- 4) Siirry valikon kohtaan [Vahvista] ja paina OKpainiketta.

#### [Näyttöpaneeli]

Etupaneelin näytön kirkkauden valitseminen.

- [Normaali] normaali kirkkaus.
- [Himmeä] näytön himmentäminen.

#### [Auto Standby]

Automaattisen valmiustilaan siirtymisen poistaminen käytöstä tai ottaminen käyttöön. Tämä on virransäästöominaisuus.

- [On] soitin siirtyy valmiustilaan, kun sitä ei ole käytetty 30 minuuttiin (esimerkiksi kun toisto on keskeytetty tai pysäytetty).
- [Ei] automaattisen valmiustilan poistaminen käytöstä.

#### [VCD PBC]

PBC-toistonohjaustoiminnon sisältävien VCD-/ SVCD-levyjen sisältövalikon ottaminen käyttöön ja poistaminen käytöstä.

- [On] hakemistovalikko avautuu, kun levy ladataan toistettavaksi.
- [Ei] valikon ohittaminen ja toiston aloittaminen ensimmäisestä kappaleesta

## Lisäasetukset

- 1 Paina  $\triangle$ .
- 2 Valitse [Asennus] ja paina OK-painiketta.<br>3 Valitse [Lisäasetukset] ja paina L-painike
- Valitse [Lisäasetukset] ja paina >-painiketta.

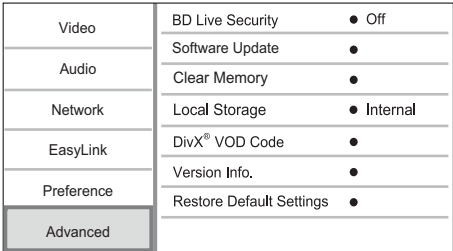

- 4 Valitse jokin vaihtoehto ja paina OK-painiketta.
- 5 Valitse asetus ja paina OK-painiketta.
	- Palaa edelliseen valikkoon **DBACK**painikkeella.
	- Poistu valikosta painamalla  $\triangle$ -painiketta.

#### [BD-Live-suojaus]

Voit rajoittaa joillakin Blu-ray-levyillä käytettävissä olevien BD-Live-lisämateriaalien internet-käyttöä.

- [On] Internet-käyttö on estetty kaiken BD-Live-sisällön yhteydessä.
- [Ei] Internet-käyttö on sallittu kaiken BD-Live-sisällön yhteydessä.

#### [Ohjelmistopäivitys]

Päivitä laitteen ohjelmisto (jos uudempi versio on saatavissa Philipsin sivustossa) laitteen toiminnan parantamiseksi.

- [USB] Ohjelmiston päivittäminen laitteeseen liitetystä USB-laitteesta
- [Verkko] Ohjelmiston päivittäminen internetin kautta.

#### Huomautus

• Lisätietoja ohjelmiston päivittämisestä on kohdassa Lisätietoja > Ohjelmiston päivittäminen.

#### [Tyhjennä muisti]

Poista BD-Live-tiedot, jotka ladataan tämän soittimen sisäiseen muistiin tai liitettyyn USB Flash -muistiin.

Liitettyyn USB Flash -muistiin luodaan automaattisesti BUDA-kansio, johon ladatut BD-Live-tiedot tallennetaan.

#### [Paikallistallennus]

Valitse sijainti, johon ladattu BD-Live-sisältö tallennetaan.

- [Sisäinen] tallenna lataus laitteen sisäiseen muistiin.
- [Ulkoinen] tallenna lataus liitettyyn USB Flash -asemaan.

#### [DivX® VOD Code]

Hanki DivX®-rekisteröintikoodi ja rekisteröinnin purkukoodi.

# Vihje

• Käytä laitteen DivX-rekisteröintikoodia, kun vuokraat tai ostat videon osoitteesta www.divx.com/vod. DivX® VOD (Video On Demand) -palvelusta vuokrattuja tai ostettuja DivX-videoita voi toistaa ainoastaan sillä laitteella, johon koodi on rekisteröity.

#### [Versiotiedot]

Laitteen ohjelmistoversion ja MAC-osoitteen näyttäminen.

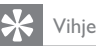

• Näiden tietojen avulla voit selvittää, onko Philipsin sivustosta ladattavissa uusi ohjelmistoversio, jonka voit asentaa.

#### [Palauta oletusasetukset]

Kaikkien muiden paitsi [Lapsilukko] -asetuksen palauttaminen tehdasasetuksiin.

# Lisätietoja

# Ohjelmiston päivittäminen

Jos haluat parantaa laitteen toimintaa ohjelmistopäivityksen avulla, vertaa laitteen ohjelmistoversiota Philipsin sivustosta mahdollisesti saatavissa olevaan uusimpaan versioon.

- 1 Paina  $\triangle$ .
- 2 Valitse [Asennus] ja paina OK-painiketta.<br>3 Valitse II isäasetukset] > [Versiotiedot] i
- Valitse [Lisäasetukset] > [Versiotiedot] ja paina OK-painiketta.

#### Ohjelmistopäivitys verkon kautta

- 1 Määritä internet-yhteys (katso kohtaa Aloitus > Verkon määrittäminen).
- 2 Valitse aloitusvalikosta [Asennus] > [Lisäasetukset] > [Ohjelmistopäivitys] > [Verkko].
	- » Saat kehotteen aloittaa päivityksen, jos päivitystiedostoja havaitaan.
- 3 Vahvista päivitys noudattamalla TV:n ohjeita.
	- » Kun ohjelmistopäivitys on valmis, laite siirtyy automaattisesti valmiustilaan.

#### Ohjelmistopäivitys USB-yhteyden kautta

- 1 Tarkista tuotteen uusin ohjelmistoversio osoitteesta www.philips.com/support.
- 2 Lataa ohjelmisto USB-laitteeseen:
	- Pura ladattu tiedosto ja varmista, että puretun kansion nimi on UPG\_ALL.
	- Siirrä UPG ALL-kansio ylätason hakemistoon.
- 3 Liitä USB Flash -asema laitteen etupaneelissa olevaan <<a>
(USB) -liitäntään.
- 4 Valitse aloitusvalikosta [Asennus] > [Lisäasetukset] > [Ohjelmistopäivitys] > [USB].
- 5 Vahvista päivitys noudattamalla TV:n ohjeita.
	- » Kun ohjelmistopäivitys on valmis, laite siirtyy automaattisesti valmiustilaan.

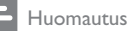

• Älä katkaise laitteesta virtaa tai irrota USB-laitetta ohjelmistopäivityksen aikana, ettei laite vahingoitu.

# Hoitaminen

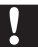

#### Varoitus

• Älä käytä liuottimia, kuten bentseeniä, ohentimia, kaupoissa myytäviä puhdistusaineita tai vinyylilevyille tarkoitettuja antistaattisia suihkeita.

#### Levyjen puhdistaminen

Puhdista levy pyyhkimällä sitä mikrokuituliinalla levyn keskustasta suoraan reunaa kohti.

# Teknisiä tietoja

#### Huomautus

• Tekniset tiedot voivat muuttua ilman erillistä ilmoitusta

#### Video

- Signaalijärjestelmä: PAL/NTSC
- Komposiittivideolähtö: 1 Vp-p (75 ohmia)
- Komponenttivideolähtö: 480/576i, 480/576p, 720p, 1080i
	- Y: 1 Vp-p (75 ohmia)
	- Pb: 0,7 V-pp (75 ohmia)
	- Pr: 0,7 V-pp (75 ohmia)
- HDMI-lähtö: 480p, 576p, 720p, 1080i, 1080p, 1080p24

#### Ääni

- 2-kanavainen analoginen lähtö
	- Ääni, etu V+O: 2 Vrms ( >1 kohmia)
	- Signaali–kohina-suhde: > 120 dB
	- Dynaaminen alue (1 kHz): 100 dB
	- Harmoninen kokonaishäiriö: < 90 dB
	- 7.1-kanavainen analoginen lähtö
		- Ääni, etu V+O: 2 Vrms ( >1 kohmia)
		- Ääni, Surround V+O: 2 Vrms ( >1 kohmia)
		- Ääni, keski V+O : 2 Vrms (> 1 kohmia)
		- Ääni, subwoofer: 1,15 Vrms ( > 1 kohmia)
		- Ääni, taka V+O: 2 Vrms ( >1 kohmia)
- Digitaalilähtö: 0,5 Vp-p (75 ohmia)
- Optinen, koaksiaalinen
- HDMI-lähtö

#### USB

- Yhteensopivuus: Hi-Speed USB (2.0)
- Luokat: UMS (USB Mass Storage Class)

#### Päälaite

- Käyttöjännite
	- Eurooppa: 220~240V ~AC, ~50 Hz
- Virrankulutus: 22 W
- Virrankulutus valmiustilassa: < 0,25 W
- Mitat ( $|x \times x$  s):  $435 \times 55.7 \times 245$  (mm)
- Nettopaino: 2,4 kg

#### Laitteen mukana toimitettavat lisätarvikkeet

- Kaukosäädin ja paristot
- Ääni-/videokaapelit
- Virtajohto
- Pikaopas
- Käyttöopas
- CD-ROM, jossa on monikielinen käyttöopas

#### Valinnainen lisävaruste

- Langaton Philipsin USB-sovitin (WUB1110, myydään erikseen)
	- Multimedialiitännät: Wi-Fi 802.11b/g/n
	- Liitettävyys: takaliitäntä (USB)
	- Ympäristön lämpötila: 5–40 °C.
	- Sovittimen mitat ( $L \times K \times S$ ): 28,4  $\times$  82  $\times$ 13,4 mm

#### Lasertiedot

- Lasertyyppi:
	- BD-laserdiodi: AlGaInN
	- DVD-laserdiodi: AlGaInP
	- CD-laserdiodi: AlGaInP
- Aallonpituus:
	- $BD: 405 + 5$  nm/-5 nm
	- DVD: 655 +10 nm/-10 nm
	- CD: 790 +10 nm/-20 nm
- Lähtöteho:
	- BD: enimmäisluokitus: 20 mW
	- DVD: enimmäisluokitus: 6 mW
	- CD: enimmäisluokitus: 7 mW

# 8 Vianmääritys

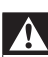

#### Vakava varoitus

• Sähköiskun vaara. Älä koskaan avaa tuotteen runkoa.

Älä yritä korjata tuotetta itse, jotta takuu ei mitätöidy. Jos sinulla on ongelmia laitteen käytön kanssa, tarkista seuraavat seikat, ennen kuin otat yhteyden huoltoon. Jos ongelma ei ratkea, rekisteröi tuote ja saat tukea osoitteessa www.philips.com/welcome.

#### Päälaite

#### Laite ei reagoi kaukosäätimeen.

- Liitä laite pistorasiaan.
- Osoita kaukosäätimellä etupaneelin infrapunatunnistimeen.
- Aseta paristot kaukosäätimeen oikein.
- Vaihda kaukosäätimeen uudet paristot.

#### Kuva

#### Ei kuvaa.

• Television käyttöoppaassa on lisätietoja oikean videotulon valitsemisesta. Vaihda TV-kanavaa, kunnes näkyviin tulee Philips-näyttö.

#### HDMI-liitännän kautta ei näy kuvaa.

- Jos laite on liitetty muuhun kuin suositeltuun näyttölaitteeseen HDMI-kaapelilla, ääni- tai videosignaali ei välttämättä välity.
- Tarkista, ettei HDMI-kaapeli ole vioittunut. Vaihda tilalle uusi HDMI-kaapeli.
- Paina kaukosäätimen  $\triangle$ -painiketta ja paina sitten numeropainikkeilla 731.

#### Televisiossa ei näy teräväpiirtovideosignaalia.

- Varmista, että levy sisältää teräväpiirtovideota.
- Varmista, että TV tukee teräväpiirtovideota.

#### Blu-ray 3D -tehoste ei näy TV:ssä.

- Laitteen 3D-asetus ei ole käytössä. Ota käyttöön 3D-lähtö (katso Asetusten märittäminen > Videoasetukset > [Blu-ray 3D -video]).
- Varmista, että toistettava levynimike on Bluray 3D- yhteensopiva.
- Varmista, että TV on 3D- ja HDMIyhteensopiva, ja TV on asetettu 3D-tilaan (lisätietoja TV:n käyttöoppaassa).
- Varmista, että 3D-lasit käynnistetty (lisätietoja TV:n käyttöoppaassa).

# Suomi

### Ääni

#### TV:stä ei kuulu ääntä.

- Varmista, että äänikaapelit on liitetty TV:n äänituloon.
- Määritä television äänitulo vastaamaan videotuloa. Lisätietoja on television käyttöoppaassa.

#### Äänilaitteen (kotiteatteri/vahvistin/vastaanotin) kaiuttimista ei kuulu ääntä.

- Varmista, että äänikaapelit on liitetty äänilaitteen äänituloon.
- Valitse äänilaitteessa oikea äänilähde.

#### Äänentoistojärjestelmän kaiuttimista ei kuulu 7.1 kanavaista ääntä.

- Varmista, että levy sisältää 7.1-kanavaista ääntä.
- Varmista, että äänilaite tukee 7.1-kanavaista ääntä.
- Varmista, että levy ja liitetty äänilaite (vahvistin/vastaanotin) tukee äänimuotoa.

#### HDMI-liitännän kautta ei kuulu ääntä.

• HDMI-liitännän kautta ei ehkä kuulu ääntä, jos liitetty laite ei ole HDCP-yhteensopiva tai vain DVI-yhteensopiva.

#### Ei toissijaista äänilähtöä PIP-ominaisuudelle.

• Kun [Bittivirta] on valittu [HDMI-ääni]- tai [Digitaalinen ääni] -valikosta, interaktiiviset äänet, kuten PIP-ominaisuuden toissijainen ääni, mykistetään. Poista [Bittivirta]-kohdan valinta.

#### Toistaminen

#### Levyä ei voi toistaa.

- Varmista, että levy on asetettu paikalleen oikein.
- Varmista, että tuote tukee levyä. Katso kohta Tuote > Toistettavissa olevat tallennusvälineet.
- Varmista, että tuote tukee DVD- tai BD-levyn aluekoodia.
- DVD±RW- tai DVD±R-levyt: varmista, että levy on viimeistelty.
- Puhdista levy.

#### Datatiedostoja (JPEG, MP3, WMA) ei voi toistaa tai lukea.

- Varmista, että datatiedostot on tallennettu UDF-, ISO9660- tai JOLIET-muodossa.
- Varmista, ettei valitussa ryhmässä (kansiossa) ole yli 9 999 tiedostoa, jos kyseessä on DVD, tai yli 999 tiedostoa, jos kyseessä on CD.
- Varmista, että JPEG-tiedostotunniste on .jpg, .JPG, .jpeg tai .JPEG.
- Varmista, että MP3/WMA-tiedostojen tunniste on .mp3 tai .MP3 ja .wma tai .WMA, jos käytössä on Windows Media™ Audio.

#### DivX-videotiedostojen toisto ei onnistu.

- Varmista, että DivX-videotiedosto on kokonainen.
- Varmista, että tiedoston tunniste on oikea.

#### USB Flash -aseman sisältöä ei voi lukea

- USB-asema ei ole yhteensopiva laitteen kanssa.
- Tuetun muistin enimmäiskoko on 160 Gt.
- TV-ruudussa näkyy teksti No entry tai x.
- Toimintoa ei voi käyttää.

#### EasyLink-ominaisuus ei toimi.

• Varmista, että laite on liitetty Philipsin EasyLink-televisioon, ja valikon[EasyLink]asetus on [On].

#### BD-Live-toiminnon käyttäminen ei onnistu.

- Tarkista verkkoyhteys tai varmista, että verkko on määritetty.
- Vapauta paikallista tallennustilaa, mahdollista sisäistä muistia tai USB-laitteen tilaa.
- Varmista, että BD-levy tukee BD Live -toimintoa.

#### Verkko

#### Langatonta verkkoa ei löydy tai se ei toimi kunnolla.

- Mikroaaltouunit, DECT-puhelimet tai muut lähellä olevat langattomat laitteet voivat häiritä langatonta verkkoa.
- Varmista, että verkon palomuurit sallivat langattoman yhteyden laitteeseen.
- Jos langaton verkko ei toimi kunnolla, kokeile kiinteää verkkoyhteyttä (katso Aloitus > Verkon määrittäminen).

#### Net TV ei toimi.

• Tarkista reitittimen yhteys (katso lisätietoja reitittimen käyttöoppaasta).

#### Tietokoneen selaaminen toimii hitaasti.

- Tarkista kantomatkaan, siirtonopeuteen ja muihin signaalin laatuun vaikuttaviin tekijöihin liittyvät tiedot langattoman reitittimen käyttöoppaasta.
- Reitittimen yhteyden pitää olla nopea.

# 9 Glossary

# A

#### Aluekoodi

Järjestelmä, joka mahdollistaa levyjen toistamisen vain niille määritetyn alueen sisällä. Laitteen avulla voidaan toistaa vain levyjä, joiden aluekoodi on soittimen kanssa yhteensopiva. Soittimen aluekoodi on merkitty tuotteeseen. Jotkin levyt ovat yhteensopivia usealla alueella tai kaikilla alueilla, jolloin levyjen alueeksi on merkitty ALL.

#### AVCHD

AVCHD on tiedostomuoto (vakio) teräväpiirtovideokameroille, joilla voi tallentaa ja toistaa teräväpiirtokuvaa.

# B

#### Blu-ray-levy (BD-levy)

Blu-ray-levy on uuden sukupolven optinen videolevy, jonka tallennuskapasiteetti on viisi kertaa suurempi kuin tavallisen DVD-levyn. Suuren kapasiteetin mahdollistamia ominaisuuksia ovat mm. teräväpiirtovideot, monikanavainen surround-ääni sekä interaktiiviset valikot.

#### BONUSVIEW

BonusView, myös Profile 1.1. Tavallisten interaktiivisten ja toisto-ominaisuuksien lisäksi 31.10.2007 jälkeen käyttöön otetuissa BonusViewsoittimissa on PiP (Picture-in-Picture) -toiminto sekä toissijaiset ääniominaisuudet (kätevä esim. pelattaessa pelejä, joissa on lisä-ääniraita elokuvan toiston aikana) toistettaessa yhteensopivia BonusView-levyjä.

# D

#### Digitaalinen ääni (Digital Audio)

Digitaalinen ääni on äänisignaali, joka on muutettu luvuiksi. Digitaalista ääntä voi siirtää useiden kanavien kautta. Analogista ääntä voi siirtää vain kahden kanavan kautta.

#### DivX Video-On-Demand

Tämä DivX Certified® -laite on rekisteröitävä, jotta sillä voi toistaa DivX VOD (Video-on-Demand) -sisältöä. Voit luoda rekisteröintikoodin laitteen asetusvalikon DivX VOD -osassa. Suorita rekisteröinti loppuun ja lue lisää DivX-videosta käyttämällä tätä koodia osoitteessa vod.divx.com.

#### Dolby Digital

Dolby Laboratories -yhtiön kehittämä Surroundäänijärjestelmä, jossa ääni muodostetaan korkeintaan kuuden digitaalisen äänikanavan avulla (etuvasen ja -oikea, vasen surround ja oikea surround, keskikaiutin ja subwoofer.)

#### **DTS**

Digital Theatre Systems. Surround-äänijärjestelmä, joka tarjoaa 5.1-kanavaisia erillisiä digitaaliäänellä varustettuja viihde-elektroniikkatuotteita ja ohjelmistoja. Tämä ei ole Dolby Digitalin kehittämä.

# H

#### **HDCP**

High-bandwidth Digital Content Protection Tekninen toiminto, jonka ansiosta digitaalista sisältöä voidaan siirtää turvallisesti eri laitteiden välillä (laiton kopiointi ei onnistu).

#### **HDMI**

HDMI (High-Definition Multimedia Interface) on nopea digitaalinen liitäntä, joka lähettää pakkaamatonta HD-videokuvaa ja digitaalista, monikanavaista ääntä. Se tuottaa täydellistä kuvaa ja laadukasta ääntä täysin ilman kohinaa. HDMI on täysin DVI-yhteensopiva.

HDMI-standardi edellyttää, että jos HDMI- tai DVItuotteet liitetään ilman HDCP (High-bandwidth Digital Content Protection) -suojausta, kuvaa tai ääntä ei tule.

# J

#### JPEG

Tavallinen digitaalivalokuvien muoto.

Digitaalivalokuvien tiedonpakkausjärjestelmä, jonka Joint Photographic Expert Group on luonut. Siinä kuvan laatu pienenee vähän, vaikka pakkaussuhde on suuri. Tiedostojen tunniste on .jpg tai .jpeg.

# K

#### Kuvasuhde

Kuvasuhteella viitataan television kuvan leveyteen suhteessa korkeuteen. Tavallisen television kuvasuhde on 4:3, kun taas teräväpiirto- tai laajakuvatelevision kuvasuhde on 16:9. Letter box -ominaisuudella tarkoitetaan kuvaa, jossa kuvan perspektiivi on laajempi tavallisessa 4:3-näytössä.

# L

#### LAN (lähiverkko, lyhenne sanoista Local Area Network)

Joukko toisiinsa liitettyjä laitteita yrityksessä, koulussa tai kotona. Osoittaa tietyn verkon rajat.

# M

#### MP3

Äänen pakkaamiseen tarkoitettu tiedostomuoto. MP3 on lyhenne sanoista Experts Group 1 (tai MPEG-1) Audio Layer 3. MP3-muotoa käytettäessä CD-R- tai CD-RW-levylle voidaan lisätä 10 kertaa enemmän tietoa kuin tavallisesti.

# P

#### Paikallinen tallennus

Tätä tallennustilaa käytetään kohteena tallennettaessa BD Live -yhteensopivaa BD-Videolisämateriaalia.

#### PBC

Playback Control. Järjestelmä, jossa voit siirtyä Video-CD-levyllä tai Super-VCD-levyllä kuvaruudussa näkyvien valikkojen avulla, jotka on tallennettu levylle. Voit käyttää vuorovaikutteisia toisto- ja hakuominaisuuksia.

#### PCM

(Pulse Code Modulation, pulssikoodimodulaatio) Digitaalinen äänen koodausjärjestelmä.

# W

#### WMA

Windows Media™ Audio. WMA on Microsoft Corporationin kehittämä äänen pakkaustekniikka. WMA-muotoinen tieto voidaan koodata Media Playerin versiolla 9 tai Windows Media Player for Windows XP -sovelluksella. WMA-tiedostojen tunniste on .wma.

# License Texts and Acknowledgements for any open source software used in this Philips product

Instructions to obtain source code for this software can be found in the user manual.

#### 1. U-boot

#### #

# (C) Copyright 2000 - 2008 # Wolfgang Denk, DENX Software Engineering, wd@denx.de. # # See file CREDITS for list of people who contributed to this # project. # # This program is free software; you can redistribute it and/or # modify it under the terms of the GNU General Public License as # published by the Free Software Foundation; either version 2 of # the License, or (at your option) any later version. # # This program is distributed in the hope that it will be useful, # but WITHOUT ANY WARRANTY; without even the implied warranty of # MERCHANTABILITY or FITNESS FOR A PARTICULAR PURPOSE. See the # GNU General Public License for more details. # # You should have received a copy of the GNU General Public License # along with this program; if not, write to the Free Software # Foundation, Inc., 59 Temple Place, Suite 330, Boston, # MA 02111-1307 USA # A copy of the GPL is included below at item 2.

#### 2. Linux kernel

NOTE! This copyright does \*not\* cover user programs that use kernel services by normal system calls - this is merely considered normal use of the kernel, and does \*not\* fall under the heading of "derived work". Also note that the GPL below is copyrighted by the Free Software Foundation, but the instance of code that it

refers to (the linux kernel) is copyrighted by me and others who actually wrote it. Also note that the only valid version of the GPL as far as the kernel is concerned is \_this\_ particular version of the license (ie v2, not v2.2 or v3.x or whatever), unless explicitly otherwise stated.

Linus Torvalds

---------------------------------------- GNU GENERAL PUBLIC LICENSE Version 2, June 1991 Copyright (C) 1989, 1991 Free Software Foundation, Inc. 675 Mass Ave, Cambridge, MA 02139, USA

Everyone is permitted to copy and distribute verbatim copies of this license document, but changing it is not allowed.

#### Preamble

The licenses for most software are designed to take away your freedom to share and change it. By contrast, the GNU General Public License is intended to guarantee your freedom to share and change free software--to make sure the software is free for all its users. This General Public License applies to most of the Free Software Foundation's software and to any other program whose authors commit to using it. (Some other Free Software Foundation software is covered by the GNU Library General Public License instead.) You can apply it to your programs, too.

When we speak of free software, we are referring to freedom, not price. Our General Public Licenses are designed to make sure that you have the freedom to distribute copies of free software (and charge for this service if you wish), that you receive source code or can get it if you want it, that you can change the software or use pieces of it in new free programs; and that you know you can do these things.

To protect your rights, we need to make restrictions that forbid anyone to deny you these rights or to ask you to surrender the rights. These restrictions translate to certain responsibilities for you if you distribute copies of the software, or if you modify it.

For example, if you distribute copies of such a program, whether gratis or for a fee, you must give the recipients all the rights that you have. You must make sure that they, too, receive or can get the source code. And you must show them these terms so they know their rights.

We protect your rights with two steps: (1) copyright the software, and (2) offer you this license which gives you legal permission to copy, distribute and/or modify the software.

Also, for each author's protection and ours, we want to make certain that everyone understands that there is no warranty for this free software. If the software is modified by someone else and passed on, we want its recipients to know that what they have is not the original, so that any problems introduced by others will not reflect on the original authors' reputations.

Finally, any free program is threatened constantly by software patents. We wish to avoid the danger that redistributors of a free program will individually obtain patent licenses, in effect making the program proprietary. To prevent this, we have made it clear that any patent must be licensed for everyone's free use or not licensed at all.

The precise terms and conditions for copying, distribution and modification follow.

#### GNU GENERAL PUBLIC LICENSE TERMS AND CONDITIONS FOR COPYING, DISTRIBUTION AND MODIFICATION

0. This License applies to any program or other work which contains a notice placed by the copyright holder saying it may be distributed under the terms of this General Public License. The "Program", below, refers to any such program or work, and a "work based on the Program" means either the Program or any derivative work under copyright law: that is to say, a work containing the Program or a portion of it, either verbatim or with modifications and/or translated into another language. (Hereinafter, translation is included without limitation in the term "modification".) Each licensee is addressed as "you".

Activities other than copying, distribution and modification are not covered by this License; they are outside its scope. The act of running the Program is not restricted, and the output from the Program is covered only if its contents constitute a work based on the Program (independent of having been made by running the Program). Whether that is true depends on what the Program does.

1. You may copy and distribute verbatim copies of the Program's source code as you receive it, in any medium, provided that you conspicuously and appropriately publish on each copy an appropriate copyright notice and disclaimer of warranty; keep intact all the notices that refer to this License and to the absence of any warranty; and give any other recipients of the Program a copy of this License along with the Program.

You may charge a fee for the physical act of transferring a copy, and you may at your option offer warranty protection in exchange for a fee.

- 2. You may modify your copy or copies of the Program or any portion of it, thus forming a work based on the Program, and copy and distribute such modifications or work under the terms of Section 1 above, provided that you also meet all of these conditions:
	- a) You must cause the modified files to carry prominent notices stating that you changed the files and the date of any change.
	- b) You must cause any work that you distribute or publish, that in whole or in part contains or is derived from the Program or any part thereof, to be licensed as a whole at no charge to all third parties under the terms of this License.
	- c) If the modified program normally reads commands interactively when run, you must cause it, when started running for such interactive use in the most ordinary way, to print or display an announcement including an appropriate copyright notice and a notice that there is no warranty (or else, saying that you provide a warranty) and that users may redistribute the program under these conditions, and telling the user how to view a copy of this License. (Exception: if the Program itself is interactive but does not normally print such an announcement, your work based on the Program is not required to print an announcement.)

These requirements apply to the modified work as a whole. If identifiable sections of that work are not derived from the Program, and can be reasonably considered independent and separate works in themselves, then this License, and its terms, do not apply to those sections when you distribute them as separate works. But when you distribute the same sections as part of a whole which is a work based on the Program, the distribution of the whole must be on the terms of this License, whose permissions for other licensees extend to the entire whole, and thus to each and every part regardless of who wrote it.

Thus, it is not the intent of this section to claim rights or contest your rights to work written entirely by you; rather, the intent is to exercise the right to control the distribution of derivative or collective works based on the Program.

In addition, mere aggregation of another work not based on the Program with the Program (or with a work based on the Program) on a volume of a storage or distribution medium does not bring the other work under the scope of this License.

- 3. You may copy and distribute the Program (or a work based on it, under Section 2) in object code or executable form under the terms of Sections 1 and 2 above provided that you also do one of the following:
	- a) Accompany it with the complete corresponding machine-readable source code, which must be distributed under the terms of Sections 1 and 2 above on a medium customarily used for software interchange; or,
	- b) Accompany it with a written offer, valid for at least three years, to give any third party, for a charge no more than your cost of physically performing source distribution, a complete machine-readable copy of the corresponding source code, to be distributed under the terms of Sections 1 and 2 above on a medium customarily used for software interchange; or,
	- c) Accompany it with the information you received as to the offer to distribute corresponding source code. (This alternative is allowed only for noncommercial distribution and only if you received the program in object code or executable form with such an offer, in accord with Subsection b above.)

The source code for a work means the preferred form of the work for making modifications to it. For an executable work, complete source code means all the source code for all modules it contains, plus any associated interface definition files, plus the scripts used to control compilation and installation of the executable. However, as a special exception, the source code distributed need not include anything that is normally distributed (in either source or binary form) with the major components (compiler, kernel, and so on) of the operating system on which the executable runs, unless that component itself accompanies the executable.

If distribution of executable or object code is made by offering access to copy from a designated place, then offering equivalent access to copy the source code from the same place counts as distribution of the source code, even though third parties are not compelled to copy the source along with the object code.

- 4. You may not copy, modify, sublicense, or distribute the Program except as expressly provided under this License. Any attempt otherwise to copy, modify, sublicense or distribute the Program is void, and will automatically terminate your rights under this License. However, parties who have received copies, or rights, from you under this License will not have their licenses terminated so long as such parties remain in full compliance.
- 5. You are not required to accept this License, since you have not signed it. However, nothing else grants you permission to modify or distribute the Program or its derivative works. These actions are prohibited by law if you do not accept this License. Therefore, by modifying or distributing the Program (or any work based on the Program), you indicate your acceptance of this License to do so, and all its terms and conditions for copying, distributing or modifying the Program or works based on it.
- 6. Each time you redistribute the Program (or any work based on the Program), the recipient automatically receives a license from the original licensor to copy, distribute or modify the Program subject to these terms and conditions. You may not impose any further restrictions on the recipients' exercise of the rights granted herein. You are not responsible for enforcing compliance by third parties to this License.
- 7. If, as a consequence of a court judgment or allegation of patent infringement or for any other reason (not limited to patent issues), conditions are imposed on you (whether by court order, agreement or otherwise) that contradict the conditions of this License, they do not excuse you from the conditions of this License. If you cannot distribute so as to satisfy simultaneously your obligations under this License and any other pertinent obligations, then as a consequence you may not distribute the Program at all. For example, if a patent license would not permit royalty-free redistribution of the Program by all those who receive copies directly or indirectly through you, then the only way you could satisfy both it and this License would be to refrain entirely from distribution of the Program.

If any portion of this section is held invalid or unenforceable under any particular circumstance, the balance of the section is intended to apply and the section as a whole is intended to apply in other circumstances.

It is not the purpose of this section to induce you to infringe any patents or other property right claims or to contest validity of any such claims; this section has the sole purpose of protecting the integrity of the free software distribution system, which is implemented by public license practices. Many people have made generous contributions to the wide range of software distributed through that system in reliance on consistent application of that system; it is up to the author/donor to decide if he or she is willing to distribute software through any other system and a licensee cannot impose that choice.

This section is intended to make thoroughly clear what is believed to be a consequence of the rest of this License.

- 8. If the distribution and/or use of the Program is restricted in certain countries either by patents or by copyrighted interfaces, the original copyright holder who places the Program under this License may add an explicit geographical distribution limitation excluding those countries, so that distribution is permitted only in or among countries not thus excluded. In such case, this License incorporates the limitation as if written in the body of this License.
- 9. The Free Software Foundation may publish revised and/or new versions of the General Public License from time to time. Such new versions will be similar in spirit to the present version, but may differ in detail to address new problems or concerns.

Each version is given a distinguishing version number. If the Program specifies a version number of this License which applies to it and "any later version", you have the option of following the terms and conditions either of that version or of any later version published by the Free Software Foundation. If the Program does not specify a version number of this License, you may choose any version ever published by the Free Software Foundation.

10. If you wish to incorporate parts of the Program into other free programs whose distribution conditions are different, write to the author to ask for permission. For software which is copyrighted by the Free Software Foundation, write to the Free Software Foundation; we sometimes make exceptions for this. Our decision will be guided by the two goals of preserving the free status of all derivatives of our free software and of promoting the sharing and reuse of software generally.

#### NO WARRANTY

- 11. BECAUSE THE PROGRAM IS LICENSED FREE OF CHARGE, THERE IS NO WARRANTY FOR THE PROGRAM, TO THE EXTENT PERMITTED BY APPLICABLE LAW. EXCEPT WHEN OTHERWISE STATED IN WRITING THE COPYRIGHT HOLDERS AND/OR OTHER PARTIES PROVIDE THE PROGRAM "AS IS" WITHOUT WARRANTY OF ANY KIND, EITHER EXPRESSED OR IMPLIED, INCLUDING, BUT NOT LIMITED TO, THE IMPLIED WARRANTIES OF MERCHANTABILITY AND FITNESS FOR A PARTICULAR PURPOSE. THE ENTIRE RISK AS TO THE QUALITY AND PERFORMANCE OF THE PROGRAM IS WITH YOU. SHOULD THE PROGRAM PROVE DEFECTIVE, YOU ASSUME THE COST OF ALL NECESSARY SERVICING, REPAIR OR CORRECTION.
- 12. IN NO EVENT UNLESS REQUIRED BY APPLICABLE LAW OR AGREED TO IN WRITING WILL ANY COPYRIGHT HOLDER, OR ANY OTHER PARTY WHO MAY MODIFY AND/OR REDISTRIBUTE THE PROGRAM AS PERMITTED ABOVE, BE LIABLE TO YOU FOR DAMAGES, INCLUDING ANY GENERAL, SPECIAL, INCIDENTAL OR CONSEQUENTIAL DAMAGES ARISING OUT OF THE USE OR INABILITY TO USE THE PROGRAM (INCLUDING BUT NOT LIMITED TO LOSS OF DATA OR DATA BEING RENDERED INACCURATE OR LOSSES SUSTAINED BY YOU OR THIRD PARTIES OR A FAILURE OF THE PROGRAM TO OPERATE WITH ANY OTHER PROGRAMS), EVEN IF SUCH HOLDER OR OTHER PARTY HAS BEEN ADVISED OF THE POSSIBILITY OF SUCH DAMAGES.

#### END OF TERMS AND CONDITIONS

#### Appendix: How to Apply These Terms to Your New Programs

If you develop a new program, and you want it to be of the greatest possible use to the public, the best way to achieve this is to make it free software which everyone can redistribute and change under these terms.

To do so, attach the following notices to the program. It is safest to attach them to the start of each source file to most effectively convey the exclusion of warranty; and each file should have at least the "copyright" line and a pointer to where the full notice is found.

<one line to give the program's name and a brief idea of what it does.> Copyright (C) 19yy <name of author>

This program is free software; you can redistribute it and/or modify it under the terms of the GNU General Public License as published by the Free Software Foundation; either version 2 of the License, or (at your option) any later version.

This program is distributed in the hope that it will be useful, but WITHOUT ANY WARRANTY; without even the implied warranty of MERCHANTABILITY or FITNESS FOR A PARTICULAR PURPOSE. See the GNU General Public License for more details.

You should have received a copy of the GNU General Public License along with this program; if not, write to the Free Software Foundation, Inc., 675 Mass Ave, Cambridge, MA 02139, USA.

Also add information on how to contact you by electronic and paper mail.

If the program is interactive, make it output a short notice like this when it starts in an interactive mode:

Gnomovision version 69, Copyright (C) 19yy name of author

Gnomovision comes with ABSOLUTELY NO WARRANTY; for details type `show w'.

This is free software, and you are welcome to redistribute it under certain conditions; type `show c' for details.

The hypothetical commands `show w' and `show c' should show the appropriate parts of the General Public License. Of course, the commands you use may be called something other than `show w' and `show c'; they could even be mouse-clicks or menu items--whatever suits your program.

You should also get your employer (if you work as a programmer) or your school, if any, to sign a "copyright disclaimer" for the program, if necessary. Here is a sample; alter the names:

Yoyodyne, Inc., hereby disclaims all copyright interest in the program `Gnomovision' (which makes passes at compilers) written by James Hacker.

<signature of Ty Coon>, 1 April 1989 Ty Coon, President of Vice

This General Public License does not permit incorporating your program into proprietary programs. If your program is a subroutine library, you may consider it more useful to permit linking proprietary applications with the library. If this is what you want to do, use the GNU Library General Public License instead of this License.

#### 3. Busybox, the Linux IR control package and SquashFS

Busybox, the Linux IR control package and SquashFS are subject to the GPL, a copy of which is included at item 2.

#### 4. DirectFB, glibc, libusb-compat,libusb and mtd-utils

DirectFB glibc, libmtp and libusb are subject to the following license:

GNU LESSER GENERAL PUBLIC LICENSE

Version 2.1, February 1999

Copyright (C) 1991, 1999 Free Software Foundation, Inc.

59 Temple Place, Suite 330, Boston, MA 02111-1307 USA

Everyone is permitted to copy and distribute verbatim copies of this license document, but changing it is not allowed.

[This is the first released version of the Lesser GPL. It also counts as the successor of the GNU Library Public License, version 2, hence the version number 2.1.]

#### Preamble

The licenses for most software are designed to take away your freedom to share and change it. By contrast, the GNU General Public Licenses are intended to guarantee your freedom to share and change free software--to make sure the software is free for all its users.

This license, the Lesser General Public License, applies to some specially designated software packages--typically libraries--of the Free Software Foundation and other authors who decide to use it. You can use it too, but we suggest you first think carefully about whether this license or the ordinary General Public License is the better strategy to use in any particular case, based on the explanations below.

When we speak of free software, we are referring to freedom of use, not price. Our General Public Licenses are designed to make sure that you have the freedom to distribute copies of free software (and charge for this service if you wish); that you receive source code or can get it if you want it; that you can change the software and use pieces of it in new free programs; and that you are informed that you can do these things.

To protect your rights, we need to make restrictions that forbid distributors to deny you these rights or to ask you to surrender these rights. These restrictions translate to certain responsibilities for you if you distribute copies of the library or if you modify it.

For example, if you distribute copies of the library, whether gratis or for a fee, you must give the recipients all the rights that we gave you. You must make sure that they, too, receive or can get the source code. If you link other code with the library, you must provide complete object files to the recipients, so that they can relink them with the library after making changes to the library and recompiling it. And you must show them these terms so they know their rights.

We protect your rights with a two-step method: (1) we copyright the library, and (2) we offer you this license, which gives you legal permission to copy, distribute and/or modify the library.

To protect each distributor, we want to make it very clear that there is no warranty for the free library. Also, if the library is modified by someone else and passed on, the recipients should know that what they have is not the original version, so that the original author's reputation will not be affected by problems that might be introduced by others.

Finally, software patents pose a constant threat to the existence of any free program. We wish to make sure that a company cannot effectively restrict the users of a free program by obtaining a restrictive license from a patent holder. Therefore, we insist that any patent license obtained for a version of the library must be consistent with the full freedom of use specified in this license.

Most GNU software, including some libraries, is covered by the ordinary GNU General Public License. This license, the GNU Lesser General Public License, applies to certain designated libraries, and is quite different from the ordinary General Public License. We use this license for certain libraries in order to permit linking those libraries into non-free programs.

When a program is linked with a library, whether statically or using a shared library, the combination of the two is legally speaking a combined work, a derivative of the original library. The ordinary General Public License therefore permits such linking only if the entire combination fits its criteria of freedom. The Lesser General Public License permits more lax criteria for linking other code with the library.

We call this license the "Lesser" General Public License because it does Less to protect the user's freedom than the ordinary General Public License. It also provides other free software developers Less of an advantage over competing non-free programs. These disadvantages are the reason we use the ordinary General Public License for many libraries. However, the Lesser license provides advantages in certain special circumstances.

For example, on rare occasions, there may be a special need to encourage the widest possible use of a certain library, so that it becomes a de-facto standard. To achieve this, non-free programs must be allowed to use the library. A more frequent case is that a free library does the same job as widely used non-free libraries. In this case, there is little to gain by limiting the free library to free software only, so we use the Lesser General Public License.

In other cases, permission to use a particular library in non-free programs enables a greater number of people to use a large body of free software. For example, permission to use the GNU C Library in non-free programs enables many more people to use the whole GNU operating system, as well as its variant, the GNU/Linux operating system.

Although the Lesser General Public License is Less protective of the users' freedom, it does ensure that the user of a program that is linked with the Library has the freedom and the wherewithal to run that program using a modified version of the Library.

The precise terms and conditions for copying, distribution and modification follow. Pay close attention to the difference between a "work based on the library" and a "work that uses the library". The former contains code derived from the library, whereas the latter must be combined with the library in order to run.

#### GNU LESSER GENERAL PUBLIC LICENSE

#### TERMS AND CONDITIONS FOR COPYING, DISTRIBUTION AND MODIFICATION

0. This License Agreement applies to any software library or other program which contains a notice placed by the copyright holder or other authorized party saying it may be distributed under the terms of this Lesser General Public License (also called "this License").

Each licensee is addressed as "you".

A "library" means a collection of software functions and/or data prepared so as to be conveniently linked with application programs (which use some of those functions and data) to form executables.

The "Library", below, refers to any such software library or work which has been distributed under these terms. A "work based on the Library" means either the Library or any derivative work under copyright law: that is to say, a work containing the Library or a portion of it, either verbatim or with modifications and/or translated straightforwardly into another language. (Hereinafter, translation is included without limitation in the term "modification".)

"Source code" for a work means the preferred form of the work for making modifications to it. For a library, complete source code means all the source code for all modules it contains, plus any associated interface definition files, plus the scripts used to control compilation and installation of the library.

Activities other than copying, distribution and modification are not covered by this License; they are outside its scope. The act of running a program using the Library is not restricted, and output from such a program is covered only if its contents constitute a work based on the Library (independent of the use of the Library in a tool for writing it). Whether that is true depends on what the Library does and what the program that uses the Library does.

1. You may copy and distribute verbatim copies of the Library's complete source code as you receive it, in any medium, provided that you conspicuously and appropriately publish on each copy an appropriate copyright notice and disclaimer of warranty; keep intact all the notices that refer to this License and to the absence of any warranty; and distribute a copy of this License along with the Library.

You may charge a fee for the physical act of transferring a copy, and you may at your option offer warranty protection in exchange for a fee.

- 2. You may modify your copy or copies of the Library or any portion of it, thus forming a work based on the Library, and copy and distribute such modifications or work under the terms of Section 1 above, provided that you also meet all of these conditions:
	- a) The modified work must itself be a software library.
	- b) You must cause the files modified to carry prominent notices stating that you changed the files and the date of any change.
	- c) You must cause the whole of the work to be licensed at no charge to all third parties under the terms of this License.
	- d) If a facility in the modified Library refers to a function or a table of data to be supplied by an application program that uses the facility, other than as an argument passed when the facility is invoked, then you must make a good faith effort to ensure that, in the event an application does not supply such function or table, the facility still operates, and performs whatever part of its purpose remains meaningful.

(For example, a function in a library to compute square roots has a purpose that is entirely well-defined independent of the application. Therefore, Subsection 2d requires that any application-supplied function or table used by this function must be optional: if the application does not supply it, the square root function must still compute square roots.)

These requirements apply to the modified work as a whole. If identifiable sections of that work are not derived from the Library, and can be reasonably considered independent and separate works in themselves, then this License, and its terms, do not apply to those sections when you distribute them as separate works. But when you distribute the same sections as part of a whole which is a work based on the Library, the distribution of the whole must be on the terms of this License, whose permissions for other licensees extend to the entire whole, and thus to each and every part regardless of who wrote it.

Thus, it is not the intent of this section to claim rights or contest your rights to work written entirely by you; rather, the intent is to exercise the right to control the distribution of derivative or collective works based on the Library.

In addition, mere aggregation of another work not based on the Library with the Library (or with a work based on the Library) on a volume of a storage or distribution medium does not bring the other work under the scope of this License.

3. You may opt to apply the terms of the ordinary GNU General Public License instead of this License to a given copy of the Library. To do this, you must alter all the notices that refer to this License, so that they refer to the ordinary GNU General Public License, version 2, instead of to this License. (If a newer version than version 2 of the ordinary GNU General Public License has appeared, then you can specify that version instead if you wish.) Do not make any other change in these notices.

Once this change is made in a given copy, it is irreversible for that copy, so the ordinary GNU General Public License applies to all subsequent copies and derivative works made from that copy.

This option is useful when you wish to copy part of the code of the Library into a program that is not a library.

4. You may copy and distribute the Library (or a portion or derivative of it, under Section 2) in object code or executable form under the terms of Sections 1 and 2 above provided that you accompany it with the complete corresponding machine-readable source code, which must be distributed under the terms of Sections 1 and 2 above on a medium customarily used for software interchange.

If distribution of object code is made by offering access to copy from a designated place, then offering equivalent access to copy the source code from the same place satisfies the requirement to distribute the source code, even though third parties are not compelled to copy the source along with the object code.

5. A program that contains no derivative of any portion of the Library, but is designed to work with the Library by being compiled or linked with it, is called a "work that uses the Library". Such a work, in isolation, is not a derivative work of the Library, and therefore falls outside the scope of this License.

However, linking a "work that uses the Library" with the Library creates an executable that is a derivative of the Library (because it contains portions of the Library), rather than a "work that uses the library". The executable is therefore covered by this License.

Section 6 states terms for distribution of such executables.

When a "work that uses the Library" uses material from a header file that is part of the Library, the object code for the work may be a derivative work of the Library even though the source code is not.

Whether this is true is especially significant if the work can be linked without the Library, or if the work is itself a library. The threshold for this to be true is not precisely defined by law.

If such an object file uses only numerical parameters, data structure layouts and accessors, and small macros and small inline functions (ten lines or less in length), then the use of the object file is unrestricted, regardless of whether it is legally a derivative work. (Executables containing this object code plus portions of the Library will still fall under Section 6.)

Otherwise, if the work is a derivative of the Library, you may distribute the object code for the work under the terms of Section 6.

Any executables containing that work also fall under Section 6, whether or not they are linked directly with the Library itself.

6. As an exception to the Sections above, you may also combine or link a "work that uses the Library" with the Library to produce a work containing portions of the Library, and distribute that work under terms of your choice, provided that the terms permit modification of the work for the customer's own use and reverse engineering for debugging such modifications.

You must give prominent notice with each copy of the work that the Library is used in it and that the Library and its use are covered by this License. You must supply a copy of this License. If the work during execution displays copyright notices, you must include the copyright notice for the Library among them, as well as a reference directing the user to the copy of this License. Also, you must do one of these things:

- a) Accompany the work with the complete corresponding machine-readable source code for the Library including whatever changes were used in the work (which must be distributed under Sections 1 and 2 above); and, if the work is an executable linked with the Library, with the complete machine-readable "work that uses the Library", as object code and/or source code, so that the user can modify the Library and then relink to produce a modified executable containing the modified Library. (It is understood that the user who changes the contents of definitions files in the Library will not necessarily be able to recompile the application to use the modified definitions.)
- b) Use a suitable shared library mechanism for linking with the Library. A suitable mechanism is one that (1) uses at run time a copy of the library already present on the user's computer system, rather than copying library functions into the executable, and (2) will operate properly with a modified version of the library, if the user installs one, as long as the modified version is interface-compatible with the version that the work was made with.
- c) Accompany the work with a written offer, valid for at least three years, to give the same user the materials specified in Subsection 6a, above, for a charge no more than the cost of performing this distribution.
- d) If distribution of the work is made by offering access to copy from a designated place, offer equivalent access to copy the above specified materials from the same place.
- e) Verify that the user has already received a copy of these materials or that you have already sent this user a copy.

For an executable, the required form of the "work that uses the library" must include any data and utility programs needed for reproducing the executable from it. However, as a special exception, the materials to be distributed need not include anything that is normally distributed (in either source or binary form) with the major components (compiler, kernel, and so on) of the operating system on which the executable runs, unless that component itself accompanies the executable.

It may happen that this requirement contradicts the license restrictions of other proprietary libraries that do not normally accompany the operating system. Such a contradiction means you cannot use both them and the Library together in an executable that you distribute.

- 7. You may place library facilities that are a work based on the Library side-by-side in a single library together with other library facilities not covered by this License, and distribute such a combined library, provided that the separate distribution of the work based on the Library and of the other library facilities is otherwise permitted, and provided that you do these two things:
	- a) Accompany the combined library with a copy of the same work based on the Library, uncombined with any other library facilities. This must be distributed under the terms of the Sections above.
	- b) Give prominent notice with the combined library of the fact that part of it is a work based on the Library, and explaining where to find the accompanying uncombined form of the same work.
- 8. You may not copy, modify, sublicense, link with, or distribute the Library except as expressly provided under this License. Any attempt otherwise to copy, modify, sublicense, link with, or distribute the Library is void, and will automatically terminate your rights under this License. However, parties who have received copies, or rights, from you under this License will not have their licenses terminated so long as such parties remain in full compliance.
- 9. You are not required to accept this License, since you have not signed it. However, nothing else grants you permission to modify or distribute the Library or its derivative works. These actions are prohibited by law if you do not accept this License. Therefore, by modifying or distributing the Library (or any work based on the Library), you indicate your acceptance of this License to do so, and all its terms and conditions for copying, distributing or modifying the Library or works based on it.
- 10. Each time you redistribute the Library (or any work based on the Library), the recipient automatically receives a license from the original licensor to copy, distribute, link with or modify the Library subject to these terms and conditions. You may not impose any further restrictions on the recipients' exercise of the rights granted herein.

You are not responsible for enforcing compliance by third parties with this License.

11. If, as a consequence of a court judgment or allegation of patent infringement or for any other reason (not limited to patent issues), conditions are imposed on you (whether by court order, agreement or otherwise) that contradict the conditions of this License, they do not excuse you from the conditions of this License. If you cannot distribute so as to satisfy simultaneously your obligations under this License and any other pertinent obligations, then as a consequence you may not distribute the Library at all. For example, if a patent license would not permit royalty-free redistribution of the Library by all those who receive copies directly or indirectly through you, then the only way you could satisfy both it and this License would be to refrain entirely from distribution of the Library.

If any portion of this section is held invalid or unenforceable under any particular circumstance, the balance of the section is intended to apply, and the section as a whole is intended to apply in other circumstances.

It is not the purpose of this section to induce you to infringe any patents or other property right claims or to contest validity of any such claims; this section has the sole purpose of protecting the integrity of the free software distribution system which is implemented by public license practices. Many people have made generous contributions to the wide range of software distributed through that system in reliance on consistent application of that system; it is up to the author/donor to decide if he or she is willing to distribute software through any other system and a licensee cannot impose that choice.

This section is intended to make thoroughly clear what is believed to be a consequence of the rest of this License.

- 12. If the distribution and/or use of the Library is restricted in certain countries either by patents or by copyrighted interfaces, the original copyright holder who places the Library under this License may add an explicit geographical distribution limitation excluding those countries, so that distribution is permitted only in or among countries not thus excluded. In such case, this License incorporates the limitation as if written in the body of this License.
- 13. The Free Software Foundation may publish revised and/or new versions of the Lesser General Public License from time to time. Such new versions will be similar in spirit to the present version, but may differ in detail to address new problems or concerns.

Each version is given a distinguishing version number. If the Library specifies a version number of this License which applies to it and "any later version", you have the option of following the terms and conditions either of that version or of any later version published by the Free Software Foundation. If the Library does not specify a license version number, you may choose any version ever published by the Free Software Foundation.

14. If you wish to incorporate parts of the Library into other free programs whose distribution conditions are incompatible with these, write to the author to ask for permission. For software which is copyrighted by the Free Software Foundation, write to the Free Software Foundation; we sometimes make exceptions for this. Our decision will be guided by the two goals of preserving the free status of all derivatives of our free software and of promoting the sharing and reuse of software generally.

#### NO WARRANTY

15. BECAUSE THE LIBRARY IS LICENSED FREE OF CHARGE, THERE IS NO WARRANTY FOR THE LIBRARY, TO THE EXTENT PERMITTED BY APPLICABLE LAW. EXCEPT WHEN OTHERWISE STATED IN WRITING THE COPYRIGHT HOLDERS AND/OR OTHER PARTIES PROVIDE THE LIBRARY "AS IS" WITHOUT WARRANTY OF ANY KIND, EITHER EXPRESSED OR IMPLIED, INCLUDING, BUT NOT LIMITED TO, THE IMPLIED WARRANTIES OF MERCHANTABILITY AND FITNESS FOR A PARTICULAR PURPOSE. THE ENTIRE RISK AS TO THE QUALITY AND PERFORMANCE OF THE LIBRARY IS WITH

YOU. SHOULD THE LIBRARY PROVE DEFECTIVE, YOU ASSUME THE COST OF ALL NECESSARY SERVICING, REPAIR OR CORRECTION.

16. IN NO EVENT UNLESS REQUIRED BY APPLICABLE LAW OR AGREED TO IN WRITING WILL ANY COPYRIGHT HOLDER, OR ANY OTHER PARTY WHO MAY MODIFY AND/OR REDISTRIBUTE THE LIBRARY AS PERMITTED ABOVE, BE LIABLE TO YOU FOR DAMAGES, INCLUDING ANY GENERAL, SPECIAL, INCIDENTAL OR CONSEQUENTIAL DAMAGES ARISING OUT OF THE USE OR INABILITY TO USE THE LIBRARY (INCLUDING BUT NOT LIMITED TO LOSS OF DATA OR DATA BEING RENDERED INACCURATE OR LOSSES SUSTAINED BY YOU OR THIRD PARTIES OR A FAILURE OF THE LIBRARY TO OPERATE WITH ANY OTHER SOFTWARE), EVEN IF SUCH HOLDER OR OTHER PARTY HAS BEEN ADVISED OF THE POSSIBILITY OF SUCH DAMAGES.

#### END OF TERMS AND CONDITIONS

How to Apply These Terms to Your New Libraries

If you develop a new library, and you want it to be of the greatest possible use to the public, we recommend making it free software that everyone can redistribute and change. You can do so by permitting redistribution under these terms (or, alternatively, under the terms of the ordinary General Public License).

To apply these terms, attach the following notices to the library. It is safest to attach them to the start of each source file to most effectively convey the exclusion of warranty; and each file should have at least the "copyright" line and a pointer to where the full notice is found.

<one line to give the library's name and a brief idea of what it does.>

Copyright  $(C)$  <year> <name of author>

This library is free software; you can redistribute it and/or modify it under the terms of the GNU Lesser General Public License as published by the Free Software Foundation; either version 2.1 of the License, or (at your option) any later version.

This library is distributed in the hope that it will be useful, but WITHOUT ANY WARRANTY; without even the implied warranty of MERCHANTABILITY or FITNESS FOR A PARTICULAR PURPOSE. See the GNU Lesser General Public License for more details.

You should have received a copy of the GNU Lesser General Public License along with this library; if not, write to the Free Software Foundation, Inc., 59 Temple Place, Suite 330, Boston, MA 02111-1307 USA

Also add information on how to contact you by electronic and paper mail.

You should also get your employer (if you work as a programmer) or your school, if any, to sign a "copyright disclaimer" for the library, if necessary. Here is a sample; alter the names:

Yoyodyne, Inc., hereby disclaims all copyright interest in the library `Frob' (a library for tweaking knobs) written by James Random Hacker.

<signature of Ty Coon>, 1 April 1990 Ty Coon, President of Vice

That's all there is to it!

#### 5. IJG: JPEG software decoder

The authors make NO WARRANTY or representation, either express or implied, with respect to this software, its quality, accuracy, merchantability, or fitness for a particular purpose. This software is provided "AS IS", and you, its user, assume the entire risk as to its quality and accuracy.

This software is copyright (C) 1991-1998, Thomas G. Lane.

All Rights Reserved except as specified below.

Permission is hereby granted to use, copy, modify, and distribute this software (or portions thereof) for any purpose, without fee, subject to these conditions:

- (1) If any part of the source code for this software is distributed, then this README file must be included, with this copyright and no-warranty notice unaltered; and any additions, deletions, or changes to the original files must be clearly indicated in accompanying documentation.
- (2) If only executable code is distributed, then the accompanying documentation must state that "this software is based in part on the work of the Independent IPEG Group".
- (3) Permission for use of this software is granted only if the user accepts full responsibility for any undesirable consequences; the authors accept NO LIABILITY for damages of any kind.

### 6. WPA Supplicant

Copyright (c) 2003-2009, Jouni Malinen <j@w1.fi> and contributors All Rights Reserved.

Redistribution and use in source and binary forms, with or without modification, are permitted provided that the following conditions are met:

- 1. Redistributions of source code must retain the above copyright notice, this list of conditions and the following disclaimer.
- 2. Redistributions in binary form must reproduce the above copyright notice, this list of conditions and the following disclaimer in the documentation and/or other materials provided with the distribution.
- Neither the name(s) of the above-listed copyright holder(s) nor the names of its contributors may be used to endorse or promote products derived from this software without specific prior written permission.

THIS SOFTWARE IS PROVIDED BY THE COPYRIGHT HOLDERS AND CONTRIBUTORS "AS IS" AND ANY EXPRESS OR IMPLIED WARRANTIES, INCLUDING, BUT NOT LIMITED TO, THE IMPLIED WARRANTIES OF MERCHANTABILITY AND FITNESS FOR A PARTICULAR PURPOSE ARE DISCLAIMED. IN NO EVENT SHALL THE COPYRIGHT OWNER OR CONTRIBUTORS BE LIABLE FOR ANY DIRECT, INDIRECT, INCIDENTAL, SPECIAL, EXEMPLARY, OR CONSEQUENTIAL DAMAGES (INCLUDING, BUT NOT LIMITED TO, PROCUREMENT OF SUBSTITUTE GOODS OR SERVICES; LOSS OF USE, DATA, OR PROFITS; OR BUSINESS INTERRUPTION) HOWEVER CAUSED AND ON ANY THEORY OF LIABILITY, WHETHER IN CONTRACT, STRICT LIABILITY, OR TORT (INCLUDING NEGLIGENCE OR OTHERWISE) ARISING IN ANY WAY OUT OF THE USE OF THIS SOFTWARE, EVEN IF ADVISED OF THE POSSIBILITY OF SUCH DAMAGE.

#### 7. Unicode Bidirectional Algorithm

For the general privacy policy governing access to this site, see the Unicode Privacy Policy. For trademark usage, see the Unicode Consortium® Trademarks and Logo Policy.

Notice to End User: Terms of Use

Carefully read the following legal agreement ("Agreement"). Use or copying of the software and/or codes provided with this agreement (The "Software") constitutes your acceptance of these terms

Unicode Copyright.

Copyright © 1991-2009 Unicode, Inc. All rights reserved.

Certain documents and files on this website contain a legend indicating that "Modification is permitted." Any person is hereby authorized, without fee, to modify such documents and files to create derivative works conforming to the Unicode® Standard, subject to Terms and Conditions herein.

Any person is hereby authorized, without fee, to view, use, reproduce, and distribute all documents and files solely for informational purposes in the creation of products supporting the Unicode Standard, subject to the Terms and Conditions herein.

Further specifications of rights and restrictions pertaining to the use of the particular set of data files known as the "Unicode Character Database" can be found in Exhibit 1.

Each version of the Unicode Standard has further specifications of rights and restrictions of use. For the book editions, these are found on the back of the title page. For the online edition, certain files (such as the PDF files for book chapters and code charts) carry specific restrictions. All other files are covered under these general Terms of Use. To request a permission to reproduce any part of the Unicode Standard, please contact the Unicode Consortium.

No license is granted to "mirror" the Unicode website where a fee is charged for access to the "mirror" site.

Modification is not permitted with respect to this document. All copies of this document must be verbatim.

Restricted Rights Legend. Any technical data or software which is licensed to the United States of America, its agencies and/or instrumentalities under this Agreement is commercial technical data or commercial computer software developed exclusively at private expense as defined in FAR 2.101, or DFARS 252.227-7014 (June 1995), as applicable. For technical data, use, duplication, or disclosure by the Government is subject to restrictions as set forth in DFARS 202.227-7015 Technical Data, Commercial and Items (Nov 1995) and this Agreement. For Software, in accordance with FAR 12-212 or DFARS 227-7202, as applicable, use, duplication or disclosure by the Government is subject to the restrictions set forth in this Agreement.

Warranties and Disclaimers.

This publication and/or website may include technical or typographical errors or other inaccuracies . Changes are periodically added to the information herein; these changes will be incorporated in new editions of the publication and/or website. Unicode may make improvements and/or changes in the product(s) and/or program(s) described in this publication and/or website at any time.

If this file has been purchased on magnetic or optical media from Unicode, Inc. the sole and exclusive remedy for any claim will be exchange of the defective media within ninety (90) days of original purchase.

EXCEPT AS PROVIDED IN SECTION C.2, THIS PUBLICATION AND/OR SOFTWARE IS PROVIDED "AS IS" WITHOUT WARRANTY OF ANY KIND EITHER EXPRESS, IMPLIED, OR STATUTORY, INCLUDING, BUT NOT LIMITED TO, ANY WARRANTIES OF MERCHANTABILITY, FITNESS FOR A PARTICULAR PURPOSE, OR NON-INFRINGEMENT. UNICODE AND ITS LICENSORS ASSUME NO RESPONSIBILITY FOR ERRORS OR OMISSIONS IN THIS PUBLICATION AND/OR SOFTWARE OR OTHER DOCUMENTS WHICH ARE REFERENCED BY OR LINKED TO THIS PUBLICATION OR THE UNICODE WEBSITE.

Waiver of Damages. In no event shall Unicode or its licensors be liable for any special, incidental, indirect or consequential damages of any kind, or any damages whatsoever, whether or not Unicode was advised of the possibility of the damage, including, without limitation, those resulting from the following: loss of use, data or profits, in connection with the use, modification or distribution of this information or its derivatives.

#### Trademarks.

Unicode and the Unicode logo are registered trademarks of Unicode, Inc.

This site contains product names and corporate names of other companies. All product names and company names and logos mentioned herein are the trademarks or registered trademarks of their respective owners. Other products and corporate names mentioned herein which are trademarks of a third party are used only for explanation and for the owners' benefit and with no intent to infringe.

Use of third party products or information referred to herein is at the user's risk.

#### Miscellaneous.

Jurisdiction and Venue. This server is operated from a location in the State of California, United States of America. Unicode makes no representation that the materials are appropriate for use in other locations. If you access this server from other locations, you are responsible for compliance with local laws. This Agreement, all use of this site and any claims and damages resulting from use of this site are governed solely by the laws of the State of California without regard to any principles which would apply the laws of a different jurisdiction. The user agrees that any disputes regarding this site shall be resolved solely in the courts located in Santa Clara County, California. The user agrees said courts have personal jurisdiction and agree to waive any right to transfer the dispute to any other forum.

Modification by Unicode Unicode shall have the right to modify this Agreement at any time by posting it to this site. The user may not assign any part of this Agreement without Unicode's prior written consent.

Taxes. The user agrees to pay any taxes arising from access to this website or use of the information herein, except for those based on Unicode's net income.

Severability. If any provision of this Agreement is declared invalid or unenforceable, the remaining provisions of this Agreement shall remain in effect.

Entire Agreement. This Agreement constitutes the entire agreement between the parties.

--------------------------------------------------------------------------------

#### EXHIBIT 1

#### UNICODE, INC. LICENSE AGREEMENT - DATA FILES AND SOFTWARE

Unicode Data Files include all data files under the directories http://www.unicode.org/Public/, http://www. unicode.org/reports/, and http://www.unicode.org/cldr/data/ . Unicode Software includes any source code published in the Unicode Standard or under the directories http://www.unicode.org/Public/, http://www.unicode. org/reports/, and http://www.unicode.org/cldr/data/.

NOTICE TO USER: Carefully read the following legal agreement. BY DOWNLOADING, INSTALLING, COPYING OR OTHERWISE USING UNICODE INC.'S DATA FILES ("DATA FILES"), AND/OR SOFTWARE ("SOFTWARE"), YOU UNEQUIVOCALLY ACCEPT, AND AGREE TO BE BOUND BY, ALL OF THE TERMS AND CONDITIONS OF THIS AGREEMENT. IF YOU DO NOT AGREE, DO NOT DOWNLOAD, INSTALL, COPY, DISTRIBUTE OR USE THE DATA FILES OR SOFTWARE.

#### COPYRIGHT AND PERMISSION NOTICE

Copyright © 1991-2009 Unicode, Inc. All rights reserved. Distributed under the Terms of Use in http://www. unicode.org/copyright.html.

Permission is hereby granted, free of charge, to any person obtaining a copy of the Unicode data files and any associated documentation (the "Data Files") or Unicode software and any associated documentation (the "Software") to deal in the Data Files or Software without restriction, including without limitation the rights to use, copy, modify, merge, publish, distribute, and/or sell copies of the Data Files or Software, and to permit persons to whom the Data Files or Software are furnished to do so, provided that (a) the above copyright notice(s) and this permission notice appear with all copies of the Data Files or Software, (b) both the above

copyright notice(s) and this permission notice appear in associated documentation, and (c) there is clear notice in each modified Data File or in the Software as well as in the documentation associated with the Data File(s) or Software that the data or software has been modified.

THE DATA FILES AND SOFTWARE ARE PROVIDED "AS IS", WITHOUT WARRANTY OF ANY KIND, EXPRESS OR IMPLIED, INCLUDING BUT NOT LIMITED TO THE WARRANTIES OF MERCHANTABILITY, FITNESS FOR A PARTICULAR PURPOSE AND NONINFRINGEMENT OF THIRD PARTY RIGHTS. IN NO EVENT SHALL THE COPYRIGHT HOLDER OR HOLDERS INCLUDED IN THIS NOTICE BE LIABLE FOR ANY CLAIM, OR ANY SPECIAL INDIRECT OR CONSEQUENTIAL DAMAGES, OR ANY DAMAGES WHATSOEVER RESULTING FROM LOSS OF USE, DATA OR PROFITS, WHETHER IN AN ACTION OF CONTRACT, NEGLIGENCE OR OTHER TORTIOUS ACTION, ARISING OUT OF OR IN CONNECTION WITH THE USE OR PERFORMANCE OF THE DATA FILES OR SOFTWARE.

Except as contained in this notice, the name of a copyright holder shall not be used in advertising or otherwise to promote the sale, use or other dealings in these Data Files or Software without prior written authorization of the copyright holder.

--------------------------------------------------------------------------------

Unicode and the Unicode logo are trademarks of Unicode, Inc., and may be registered in some jurisdictions. All other trademarks and registered trademarks mentioned herein are the property of their respective owners. --------------------------------------------------------------------------------

### 8. OpenSSL.

Open SSL is an Open Source toolkit implementing the Secure Sockets Layer (SSL v2/v3) and Transport Layer Security (TLS v1) protocols as well as a full-strength general purpose cryptography library.

See http://www.openssl.org/, and in particular http://www.openssl.org/source/license.html.

The license conditions are copied below.

The OpenSSL toolkit stays under a dual license, i.e. both the conditions of the OpenSSL License and the original SSLeay license apply to the toolkit.

See below for the actual license texts. Actually both licenses are BSD-style

Open Source licenses. In case of any license issues related to OpenSSL, please contact openssl-core@openssl. org.

OpenSSL License

---------------

/\* =====================================================

\* Copyright (c) 1998-2008 The OpenSSL Project. All rights reserved.

\*  $\hspace{0.1mm}^*$  Redistribution and use in source and binary forms, with or without

\* modification, are permitted provided that the following conditions

- \* are met: \*
- \* 1. Redistributions of source code must retain the above copyright
- notice, this list of conditions and the following disclaimer.
- \* \* 2. Redistributions in binary form must reproduce the above copyright
- $*$  notice, this list of conditions and the following disclaimer in  $*$
- \* the documentation and/or other materials provided with the
- distribution.

\* \* 3. All advertising materials mentioning features or use of this

- \* software must display the following acknowledgment:
- \* "This product includes software developed by the OpenSSL Project
- for use in the OpenSSL Toolkit. (http://www.openssl.org/)"
- \* \* 4. The names "OpenSSL Toolkit" and "OpenSSL Project" must not be used to
- \* endorse or promote products derived from this software without
- \* prior written permission. For written permission, please contact
- openssl-core@openssl.org.

\* \* 5. Products derived from this software may not be called "OpenSSL"

- \* nor may "OpenSSL" appear in their names without prior written
- \* permission of the OpenSSL Project.
- \*
- \* 6. Redistributions of any form whatsoever must retain the following
- \* acknowledgment:
- \* "This product includes software developed by the OpenSSL Project
- for use in the OpenSSL Toolkit (http://www.openssl.org/)"

\* \* THIS SOFTWARE IS PROVIDED BY THE OpenSSL PROJECT ``AS IS'' AND ANY \* EXPRESSED OR IMPLIED WARRANTIES, INCLUDING, BUT NOT LIMITED TO, THE \* IMPLIED WARRANTIES OF MERCHANTABILITY AND FITNESS FOR A PARTICULAR \* PURPOSE ARE DISCLAIMED. IN NO EVENT SHALL THE OpenSSL PROJECT OR \* ITS CONTRIBUTORS BE LIABLE FOR ANY DIRECT, INDIRECT, INCIDENTAL, \* SPECIAL, EXEMPLARY, OR CONSEQUENTIAL DAMAGES (INCLUDING, BUT \* NOT LIMITED TO, PROCUREMENT OF SUBSTITUTE GOODS OR SERVICES; \* LOSS OF USE, DATA, OR PROFITS; OR BUSINESS INTERRUPTION) \* HOWEVER CAUSED AND ON ANY THEORY OF LIABILITY, WHETHER IN \* CONTRACT, STRICT LIABILITY, OR TORT (INCLUDING NEGLIGENCE OR \* OTHERWISE) ARISING IN ANY WAY OUT OF THE USE OF THIS SOFTWARE, \* EVEN IF ADVISED OF THE POSSIBILITY OF SUCH DAMAGE. \* ====================================================== \*  $^\ast$  This product includes cryptographic software written by Eric Young  $*$  (eay@cryptsoft.com). This product includes software written by Tim \* Hudson (tjh@cryptsoft.com). \* \*/

Original SSLeay License

-----------------------

/\* Copyright (C) 1995-1998 Eric Young (eay@cryptsoft.com)

\* All rights reserved.

- \* \* This package is an SSL implementation written
- \* by Eric Young (eay@cryptsoft.com).
- \* The implementation was written so as to conform with Netscapes SSL.

\*

- \* This library is free for commercial and non-commercial use as long as
- \* the following conditions are aheared to. The following conditions
- \* apply to all code found in this distribution, be it the RC4, RSA,
- \* lhash, DES, etc., code; not just the SSL code. The SSL documentation
- \* included with this distribution is covered by the same copyright terms
- \* except that the holder is Tim Hudson (tjh@cryptsoft.com).
- \* \* Copyright remains Eric Young's, and as such any Copyright notices in \* the code are not to be removed.
- \* If this package is used in a product, Eric Young should be given attribution \* as the author of the parts of the library used.
- \* This can be in the form of a textual message at program startup or
- \* in documentation (online or textual) provided with the package.
- \*
- \* Redistribution and use in source and binary forms, with or without \* modification, are permitted provided that the following conditions \* are met:
- \* 1. Redistributions of source code must retain the copyright
- notice, this list of conditions and the following disclaimer.
- \* 2. Redistributions in binary form must reproduce the above copyright
- \* notice, this list of conditions and the following disclaimer in the
- documentation and/or other materials provided with the distribution.
- \* 3. All advertising materials mentioning features or use of this software
- must display the following acknowledgement:
- \* "This product includes cryptographic software written by
- \* Eric Young (eay@cryptsoft.com)"
- The word 'cryptographic' can be left out if the rouines from the library
- being used are not cryptographic related :-).
- \* 4. If you include any Windows specific code (or a derivative thereof) from
- \* the apps directory (application code) you must include an acknowledgement:
- \* "This product includes software written by Tim Hudson (tjh@cryptsoft.com)"

\* \* THIS SOFTWARE IS PROVIDED BY ERIC YOUNG ``AS IS'' AND ANY EXPRESS OR \* IMPLIED WARRANTIES, INCLUDING, BUT NOT LIMITED TO, THE IMPLIED \* WARRANTIES OF MERCHANTABILITY AND FITNESS FOR A PARTICULAR \* PURPOSE ARE DISCLAIMED. IN NO EVENT SHALL THE AUTHOR OR \* CONTRIBUTORS BE LIABLE FOR ANY DIRECT, INDIRECT, INCIDENTAL, \* SPECIAL, EXEMPLARY, OR CONSEQUENTIAL DAMAGES (INCLUDING, BUT \* NOT LIMITED TO, PROCUREMENT OF SUBSTITUTE GOODS OR SERVICES; LOSS \* OF USE, DATA, OR PROFITS; OR BUSINESS INTERRUPTION) HOWEVER \* CAUSED AND ON ANY THEORY OF LIABILITY, WHETHER IN CONTRACT, \* STRICT LIABILITY, OR TORT (INCLUDING NEGLIGENCE OR OTHERWISE) \* ARISING IN ANY WAY OUT OF THE USE OF THIS SOFTWARE, EVEN IF ADVISED \* OF THE POSSIBILITY OF SUCH DAMAGE. \*

- \* The licence and distribution terms for any publically available version or
- \* derivative of this code cannot be changed. i.e. this code cannot simply be
- \* copied and put under another distribution licence
- \* [including the GNU Public Licence.]

\*/

#### 9. Zlib general purpose compression library

See http://www.zlib.net/, and in particular http://www.zlib.net/zlib\_license.html.

/\* zlib.h -- interface of the 'zlib' general purpose compression library version 1.2.3, July 18th, 2005

Copyright (C) 1995-2005 Jean-loup Gailly and Mark Adler

This software is provided 'as-is', without any express or implied warranty. In no event will the authors be held liable for any damages arising from the use of this software.

Permission is granted to anyone to use this software for any purpose, including commercial applications, and to alter it and redistribute it freely, subject to the following restrictions:

- 1. The origin of this software must not be misrepresented; you must not claim that you wrote the original software. If you use this software in a product, an acknowledgment in the product documentation would be appreciated but is not required.
- 2. Altered source versions must be plainly marked as such, and must not be misrepresented as being the original software.

3. This notice may not be removed or altered from any source distribution.

Jean-loup Gailly jloup@gzip.org

Mark Adler madler@alumni.caltech.edu

\*/

#### 10. cURL

COPYRIGHT AND PERMISSION NOTICE

Copyright (c) 1996 - 2009, Daniel Stenberg, <daniel@haxx.se>.

All rights reserved.

Permission to use, copy, modify, and distribute this software for any purpose with or without fee is hereby granted, provided that the above copyright notice and this permission notice appear in all copies.

THE SOFTWARE IS PROVIDED "AS IS", WITHOUT WARRANTY OF ANY KIND, EXPRESS OR IMPLIED, INCLUDING BUT NOT LIMITED TO THE WARRANTIES OF MERCHANTABILITY, FITNESS FOR A PARTICULAR PURPOSE AND NONINFRINGEMENT OF THIRD PARTY RIGHTS. IN NO EVENT SHALL THE AUTHORS OR COPYRIGHT HOLDERS BE LIABLE FOR ANY CLAIM, DAMAGES OR OTHER LIABILITY, WHETHER IN AN ACTION OF CONTRACT, TORT OR OTHERWISE, ARISING FROM, OUT OF OR IN CONNECTION WITH THE SOFTWARE OR THE USE OR OTHER DEALINGS IN THE SOFTWARE.

Except as contained in this notice, the name of a copyright holder shall not be used in advertising or otherwise to promote the sale, use or other dealings in this Software without prior written authorization of the copyright holder.

#### 11. Freetype, a Free, High-Quality, and Portable Font Engine

The software is based in part of the work of the FreeType Team. See http://freetype.sourceforge.net/, and in particular http://freetype.sourceforge.net/FTL.TXT. Portions of the relevant license conditions are copied below.

The FreeType Project LICENSE 2006-Jan-27 Copyright 1996-2002, 2006 by David Turner, Robert Wilhelm, and Werner Lemberg

… 1. No Warranty ------------------

> THE FREETYPE PROJECT IS PROVIDED `AS IS' WITHOUT WARRANTY OF ANY KIND, EITHER EXPRESS OR IMPLIED, INCLUDING, BUT NOT LIMITED TO, WARRANTIES OF MERCHANTABILITY AND FITNESS FOR A PARTICULAR PURPOSE. IN NO EVENT WILL ANY OF THE AUTHORS OR COPYRIGHT HOLDERS BE LIABLE FOR ANY DAMAGES CAUSED BY THE USE OR THE INABILITY TO USE, OF THE FREETYPE PROJECT.

#### 2. Redistribution

-------------------

This license grants a worldwide, royalty-free, perpetual and irrevocable right and license to use, execute, perform, compile, display, copy, create derivative works of, distribute and sublicense the FreeType Project (in both source and object code forms) and derivative works thereof for any purpose; and to authorize others to exercise some or all of the rights granted herein, subject to the following conditions:

… o Redistribution in binary form must provide a disclaimer that states that the software is based in part of the work of the FreeType Team, in the distribution documentation. We also encourage you to put an URL to the FreeType web page in your documentation, though this isn't mandatory. …

#### 12. International Components for Unicode

#### COPYRIGHT AND PERMISSION NOTICE

Copyright (c) 1995-2009 International Business Machines Corporation and others

#### All rights reserved.

Permission is hereby granted, free of charge, to any person obtaining a copy of this software and associated documentation files (the "Software"), to deal in the Software without restriction, including without limitation the rights to use, copy, modify, merge, publish, distribute, and/or sell copies of the Software, and to permit persons to whom the Software is furnished to do so, provided that the above copyright notice(s) and this permission notice appear in all copies of the Software and that both the above copyright notice(s) and this permission notice appear in supporting documentation.

THE SOFTWARE IS PROVIDED "AS IS", WITHOUT WARRANTY OF ANY KIND, EXPRESS OR IMPLIED, INCLUDING BUT NOT LIMITED TO THE WARRANTIES OF MERCHANTABILITY, FITNESS FOR A PARTICULAR PURPOSE AND NONINFRINGEMENT OF THIRD PARTY RIGHTS. IN NO EVENT SHALL THE COPYRIGHT HOLDER OR HOLDERS INCLUDED IN THIS NOTICE BE LIABLE FOR ANY CLAIM, OR ANY SPECIAL INDIRECT OR CONSEQUENTIAL DAMAGES, OR ANY DAMAGES WHATSOEVER RESULTING FROM LOSS OF USE, DATA OR PROFITS, WHETHER IN AN ACTION OF CONTRACT, NEGLIGENCE OR OTHER TORTIOUS ACTION, ARISING OUT OF OR IN CONNECTION WITH THE USE OR PERFORMANCE OF THIS SOFTWARE.

Except as contained in this notice, the name of a copyright holder shall not be used in advertising or otherwise to promote the sale, use or other dealings in this Software without prior written authorization of the copyright holder.

### 13. Expat

Copyright (c) 1998, 1999, 2000 Thai Open Source Software Center Ltd and Clark Cooper

Copyright (c) 2001, 2002, 2003, 2004, 2005, 2006 Expat maintainers.

Permission is hereby granted, free of charge, to any person obtaining a copy of this software and associated documentation files (the "Software"), to deal in the Software without restriction, including without limitation the rights to use, copy, modify, merge, publish, distribute, sublicense, and/or sell copies of the Software, and to permit persons to whom the Software is furnished to do so, subject to the following conditions:

The above copyright notice and this permission notice shall be included in all copies or substantial portions of the Software.

THE SOFTWARE IS PROVIDED "AS IS", WITHOUT WARRANTY OF ANY KIND, EXPRESS OR IMPLIED, INCLUDING BUT NOT LIMITED TO THE WARRANTIES OF MERCHANTABILITY, FITNESS FOR A PARTICULAR PURPOSE AND NONINFRINGEMENT.

IN NO EVENT SHALL THE AUTHORS OR COPYRIGHT HOLDERS BE LIABLE FOR ANY CLAIM, DAMAGES OR OTHER LIABILITY, WHETHER IN AN ACTION OF CONTRACT, TORT OR OTHERWISE, ARISING FROM, OUT OF OR IN CONNECTION WITH THE SOFTWARE OR THE USE OR OTHER DEALINGS IN THE SOFTWARE.

#### 14. DNS Resolver

The DNS resolver code, taken from BIND 4.9.5, is copyrighted both by UC Berkeley and by Digital Equipment Corporation. The DEC portions are under the following license:

Portions Copyright (C) 1993 by Digital Equipment Corporation.

Permission to use, copy, modify, and distribute this software for any purpose with or without fee is hereby granted, provided that the above copyright notice and this permission notice appear in all copies, and that the name of Digital Equipment Corporation not be used in advertising or publicity pertaining to distribution of the document or software without specific, written prior permission.

THE SOFTWARE IS PROVIDED ``AS IS'' AND DIGITAL EQUIPMENT CORP. DISCLAIMS ALL WARRANTIES WITH REGARD TO THIS SOFTWARE, INCLUDING ALL IMPLIED WARRANTIES OF MERCHANTABILITY AND FITNESS. IN NO EVENT SHALL DIGITAL EQUIPMENT CORPORATION BE LIABLE FOR ANY SPECIAL, DIRECT, INDIRECT, OR CONSEQUENTIAL DAMAGES OR ANY DAMAGES WHATSOEVER RESULTING FROM LOSS OF USE, DATA OR PROFITS, WHETHER IN AN ACTION OF CONTRACT, NEGLIGENCE OR OTHER TORTIOUS ACTION, ARISING OUT OF OR IN CONNECTION WITH THE USE OR PERFORMANCE OF THIS SOFTWARE.

#### 15. getnameinfo, getaddrinfo

The files inet/getnameinfo.c and sysdeps/posix/getaddrinfo.c are copyright (C) by Craig Metz and are distributed under the following license:

/\* The Inner Net License, Version 2.00

The author(s) grant permission for redistribution and use in source and binary forms, with or without modification, of the software and documentation provided that the following conditions are met:

- 0. If you receive a version of the software that is specifically labelled as not being for redistribution (check the version message and/or README), you are not permitted to redistribute that version of the software in any way or form.
- 1. All terms of the all other applicable copyrights and licenses must be followed.
- 2. Redistributions of source code must retain the authors' copyright notice(s), this list of conditions, and the following disclaimer.
- 3. Redistributions in binary form must reproduce the authors' copyright notice(s), this list of conditions, and the following disclaimer in the documentation and/or other materials provided with the distribution.
- 4. [The copyright holder has authorized the removal of this clause.]<br>5. Neither the name(s) of the author(s) nor the names of its contri
- Neither the name(s) of the author(s) nor the names of its contributors may be used to endorse or promote products derived from this software without specific prior written permission.

THIS SOFTWARE IS PROVIDED BY ITS AUTHORS AND CONTRIBUTORS ``AS IS'' AND ANY EXPRESS OR IMPLIED WARRANTIES, INCLUDING, BUT NOT LIMITED TO, THE IMPLIED WARRANTIES OF MERCHANTABILITY AND FITNESS FOR A PARTICULAR PURPOSE ARE DISCLAIMED. IN NO EVENT SHALL THE AUTHORS OR CONTRIBUTORS BE LIABLE FOR ANY DIRECT, INDIRECT, INCIDENTAL,

SPECIAL, EXEMPLARY, OR CONSEQUENTIAL DAMAGES (INCLUDING, BUT NOT LIMITED TO, PROCUREMENT OF SUBSTITUTE GOODS OR SERVICES; LOSS OF USE, DATA, OR PROFITS; OR BUSINESS INTERRUPTION) HOWEVER CAUSED AND ON ANY THEORY OF LIABILITY, WHETHER IN CONTRACT, STRICT LIABILITY, OR TORT (INCLUDING NEGLIGENCE OR OTHERWISE) ARISING IN ANY WAY OUT OF THE USE OF THIS SOFTWARE, EVEN IF ADVISED OF THE POSSIBILITY OF SUCH DAMAGE.

If these license terms cause you a real problem, contact the author. \*/

#### 16. libpng

This copy of the libpng notices is provided for your convenience. In case of any discrepancy between this copy and the notices in the file png.h that is included in the libpng distribution, the latter shall prevail.

COPYRIGHT NOTICE, DISCLAIMER, and LICENSE:

If you modify libpng you may insert additional notices immediately following this sentence.

This code is released under the libpng license.

libpng versions 1.2.6, August 15, 2004, through 1.2.41, December 3, 2009, are Copyright (c) 2004, 2006-2009 Glenn Randers-Pehrson, and are distributed according to the same disclaimer and license as libpng-1.2.5 with the following individual added to the list of Contributing Authors

Cosmin Truta

libpng versions 1.0.7, July 1, 2000, through 1.2.5 - October 3, 2002, are

Copyright (c) 2000-2002 Glenn Randers-Pehrson, and are distributed according to the same disclaimer and license as libpng-1.0.6 with the following individuals added to the list of Contributing Authors

Simon-Pierre Cadieux

Eric S. Raymond

Gilles Vollant

and with the following additions to the disclaimer:

There is no warranty against interference with your enjoyment of the library or against infringement. There is no warranty that our efforts or the library will fulfill any of your particular purposes or needs. This library is provided with all faults, and the entire risk of satisfactory quality, performance, accuracy, and effort is with the user.

libpng versions 0.97, January 1998, through 1.0.6, March 20, 2000, are Copyright (c) 1998, 1999 Glenn Randers-Pehrson, and are distributed according to the same disclaimer and license as libpng-0.96, with the following individuals added to the list of Contributing Authors:

Tom Lane

Glenn Randers-Pehrson

Willem van Schaik

libpng versions 0.89, June 1996, through 0.96, May 1997, are Copyright (c) 1996, 1997 Andreas Dilger

Distributed according to the same disclaimer and license as libpng-0.88, with the following individuals added to the list of Contributing Authors:

John Bowler

Kevin Bracey

Sam Bushell

Magnus Holmgren

Greg Roelofs

Tom Tanner

libpng versions 0.5, May 1995, through 0.88, January 1996, are Copyright (c) 1995, 1996 Guy Eric Schalnat, Group 42, Inc.

For the purposes of this copyright and license, "Contributing Authors" is defined as the following set of individuals:

Andreas Dilger

Dave Martindale

Guy Eric Schalnat

Paul Schmidt

Tim Wegner

The PNG Reference Library is supplied "AS IS". The Contributing Authors and Group 42, Inc. disclaim all warranties, expressed or implied, including, without limitation, the warranties of merchantability and of fitness for any purpose. The Contributing Authors and Group 42, Inc. assume no liability for direct, indirect, incidental, special, exemplary, or consequential damages, which may result from the use of the PNG Reference Library, even if advised of the possibility of such damage.

Permission is hereby granted to use, copy, modify, and distribute this source code, or portions hereof, for any purpose, without fee, subject to the following restrictions:

1. The origin of this source code must not be misrepresented.

2. Altered versions must be plainly marked as such and must not be misrepresented as being the original source.

3. This Copyright notice may not be removed or altered from any source or altered source distribution.

The Contributing Authors and Group 42, Inc. specifically permit, without fee, and encourage the use of this source code as a component to supporting the PNG file format in commercial products. If you use this source code in a product, acknowledgment is not required but would be appreciated.

A "png\_get\_copyright" function is available, for convenient use in "about" boxes and the like:

printf("%s",png\_get\_copyright(NULL));

Also, the PNG logo (in PNG format, of course) is supplied in the files "pngbar.png" and "pngbar.jpg (88x31) and "pngnow.png" (98x31).

Libpng is OSI Certified Open Source Software. OSI Certified Open Source is a certification mark of the Open Source Initiative.

Glenn Randers-Pehrson

glennrp at users.sourceforge.net December 3, 2009

#### 17. SQLite

All of the deliverable code in SQLite has been dedicated to the HYPERLINK "http://en.wikipedia.org/wiki/ Public\_Domain"public\_domain by the authors. All code authors, and representatives of the companies they work for, have signed affidavits dedicating their contributions to the public domain and originals of those signed affidavits are stored in a firesafe at the main offices of HYPERLINK "http://www.hwaci.com"Hwaci. Anyone is free to copy, modify, publish, use, compile, sell, or distribute the original SQLite code, either in source code form or as a compiled binary, for any purpose, commercial or non-commercial, and by any means.

The previous paragraph applies to the deliverable code in SQLite - those parts of the SQLite library that you actually bundle and ship with a larger application. Portions of the documentation and some code used as part of the build process might fall under other licenses. The details here are unclear. We do not worry about the licensing of the documentation and build code so much because none of these things are part of the core deliverable SQLite library.

All of the deliverable code in SQLite has been written from scratch. No code has been taken from other projects or from the open internet. Every line of code can be traced back to its original author, and all of those authors have public domain dedications on file. So the SQLite code base is clean and is uncontaminated with licensed code from other projects.

# HUOMAUTUS OHJELMISTON KÄYTTÖOIKEUSSOPIMUS

TÄMÄ OHJELMISTON KÄYTTÖOIKEUSSOPIMUS ("TÄMÄ SOPIMUS") ON LAILLINEN JA SITOVA SOPIMUS KÄYTTÄJÄN (JOKO HENKILÖ TAI YHTEISÖ) JA Philips CONSUMER LIFESTYLE B.V.:N, HOLLANTILAISEN OSAKEYHTIÖN, jonka PÄÄKONTTORI ON OSOITTEESSA HIGH TECH CAMPUS 37, 5656 AE EINDHOVEN, THE NETHERLANDS, JA SEN TYTÄRYHTIÖIDEN (ERIKSEEN JA KOKONAISUUTENA "PHILIPS") VÄLILLÄ. TÄMÄ SOPIMUS antaa KÄYTTÄJÄLLE OIKEUDEN KÄYTTÄÄ TIETTYÄ OHJELMISTOA ("OHJELMISTO") MUKAAN LUKIEN SÄHKÖISESSÄ MUODOSSA OLEVAT KÄYTTÖOPPAAT, JOTKA ON VOITU TOIMITTAA ERIKSEEN TAI PHILIPS-TUOTTEEN ("LAITE") TAI TIETOKONEEN MUKANA. LATAAMALLA, ASENTAMALLA TAI MUUTEN KÄYTTÄMÄLLÄ OHJELMISTOA KÄYTTÄJÄ HYVÄKSYY TÄMÄN SOPIMUKSEN JA SITOUTUU KAIKKIIN SEN MÄÄRÄYKSIIN JA EHTOIHIN. JOS KÄYTTÄJÄ EI HYVÄKSY NÄITÄ MÄÄRÄYKSIÄ JA EHTOJA, KÄYTTÄJÄN EI TULE LADATA, ASENTAA TAI MUUTEN KÄYTTÄÄ OHJELMISTOA. JOS KÄYTTÄJÄ ON HANKKINUT OHJELMISTON KIINTEÄLLÄ TALLENNUSVÄLINEELLÄ, KUTEN CD-LEVYLLÄ, EIKÄ HÄNELLÄ OLE OLLUT MAHDOLLISUUTTA TUTUSTUA TÄHÄN SOPIMUKSEEN JA HÄN EI HYVÄKSY NÄITÄ EHTOJA, OHJELMISTON MAHDOLLINEN HANKINTAHINTA KORVATAAN HÄNELLE KOKONAISUUDESSAAN, MIKÄLI HÄN PALAUTTAA KÄYTTÄMÄTTÖMÄN OHJELMISTON JA MAKSUTOSITTEEN KOLMENKYMMENEN PÄIVÄN KULUESSA OSTOPÄIVÄSTÄ.

- 1. Käyttöoikeuden myöntäminen Tällä Sopimuksella Käyttäjälle myönnetään ei-yksinomainen, ei siirrettävissä oleva, ei alilisensioitavissa oleva oikeus asentaa ja käyttää Laitteessa tai tietokoneessa yhtä (1) kappaletta Ohjelmiston määritettyä versiota objektikoodimuodossa, kuten käyttöoppaassa on määritetty, ainoastaan Käyttäjän henkilökohtaiseen käyttöön. Ohjelmisto on "käytössä", kun se on ladattu tietokoneen tai Laitteen väliaikaiseen tai pysyvään muistiin (esimerkiksi RAM-muistiin tai kiintolevylle).
- 2. Omistusoikeus Ohjelmistoa ei myydä vaan Käyttäjälle luovutetaan siihen käyttöoikeus. Tällä Sopimuksella Käyttäjälle myönnetään vain oikeus käyttää Tuotetta. Käyttäjä ei saa Ohjelmistoon mitään muita nimenomaisia tai oletettuja oikeuksia kuin ne, mitä tässä Sopimuksessa on määritetty. Tuotetta koskevat kaikki oikeudet, nimikkeet ja edut, mukaan lukien kaikki Tuotteeseen sisältyvät patentit, tekijänoikeudet, liikesalaisuudet ja muut immateriaalioikeudet säilyvät Philipsillä ja sen lisenssinantajilla. Ohjelmisto on tekijänoikeuslakien, kansainvälisten sopimusten säädösten ja muiden immateriaalioikeuslakien suojaama. Näin ollen Käyttäjä ei saa kopioida Tuotetta muutoin kuin tavalla, joka tässä erityisesti määrätään, ilman Philipsin etukäteen myöntämää kiriallista valtuutusta, lukuun ottamatta sitä, että Käyttäjä saa tehdä Ohjelmistosta yhden (1) kopion käytettäväksi pelkästään varmuuskopiona. Käyttäjä ei saa kopioida mitään Ohjelmiston mukana toimitettavia painettuja asiakirjoja tai tulostaa useampaa kuin yhden (1) kappaleen sähköisessä muodossa toimitettavista käyttöoppaista, lukuun ottamatta sitä, että Käyttäjä saa tehdä mainituista painetuista asiakirjoista yhden (1) kopion käytettäväksi pelkästään varmuuskopiona.
- 3. Käyttöoikeuden rajoitukset Lukuun ottamatta sitä, mitä tässä toisin säädetään, Käyttäjä ei saa vuokrata, alilisensioida, myydä, luovuttaa, lainata tai muuten siirtää Ohjelmistoa. Käyttäjä ei saa itse eikä myöntää kolmannelle osapuolelle lupaa selvittää Ohjelmiston valmistustapaa tai purkaa tai hajottaa Ohjelmistoa, paitsi niiltä osin kuin edellä mainittu rajoitus on soveltuvan lain mukaisesti nimenomaisesti kielletty. Käyttäjä ei saa poistaa tai tuhota Ohjelmistosta mitään tuotetunnisteita, tekijänoikeuslausekkeita tai muita omistajuutta osoittavia merkintöjä tai rajoituksia. Kaikki nimikkeet, tavaramerkit, tekijänoikeuslausekkeet ja rajoitettuihin oikeuksiin liittyvät lausekkeet tulee jäljentää Käyttäjän Ohjelmistosta tekemään varmuuskopioon. Käyttäjä ei saa muokata tai muuttaa Ohjelmistoa, sisällyttää Ohjelmistoa toiseen ohjelmaan tai luoda Ohjelmistoon perustuvia johdannaistuotteita.
- 4. Tiettyjen toimintojen päättyminen Ohjelmisto saattaa sisältää osia tietyistä lisensioiduista Microsoftin Windows Median digitaalisten oikeuksien hallinnoimisteknologiaa toteuttavista ohjelmistoista, mukaan lukien ohjelmistot, joihin Microsoft Corporation ("Microsoft") on myöntänyt käyttöoikeuden. Sisällöntuottajat käyttävät Windows Median digitaalisten oikeuksien hallinnoimisteknologiaa ("WM-DRM") suojellakseen tuottamaansa sisältöä ("Suojattu sisältö"), jotta sisältöön liittyviä immateriaalioikeuksia, mukaan lukien tekijänoikeudet, ei käytetä väärin. Käyttäjän Laite voi myös käyttää WM-DRM-ohjelmistoa Suojatun sisällön siirtämiseen tai toistamiseen ("WM-DRM-ohjelmisto"). Jos WM-DRM-ohjelmiston suojaus on vaarassa, Microsoft voi peruuttaa (joko itsenäisesti tai Suojatun sisällön omistajien ("Suojatun sisällön omistajat") pyynnöstä)) WM-DRM-ohjelmiston oikeudet hankkia uusia oikeuksia kopioida, näyttää ja/tai toistaa Suojattua sisältöä. Peruuttaminen ei estä WM-DRMohjelmistoa toistamasta suojaamatonta sisältöä. Peruutetut oikeudet sisältävien WM-DRM-ohjelmistojen luettelo lähetetään tietokoneeseen aina, kun Käyttäjä lataa Suojatun sisällön käyttöoikeudet Internetistä. Microsoft voi käyttöoikeussopimuksen lisäksi ladata Suojatun sisällön omistajien puolesta Käyttäjän tietokoneeseen myös

peruutusluetteloita, jotka voivat estää Käyttäjän Laitetta kopioimasta, tallentamasta, näyttämästä, siirtämästä ja/tai toistamasta Suojattua sisältöä. Suojatun sisällön omistajat saattavat myös edellyttää, että Käyttäjä päivittää joitakin tämän Ohjelmiston WM-DRM-osia ("WM-DRM-päivitykset") ennen suojatun sisällön käyttämistä. Kun Käyttäjä yrittää toistaa suojattua sisältöä, Microsoftin laatima WM-DRM-ohjelmisto ilmoittaa, että käyttäminen edellyttää WM-DRM-päivitystä, ja pyytää Käyttäjän lupaa WM-DRM-päivityksen lataamiseen. Philipsin valmistama WM-DRM-ohjelmisto saattaa toimia samoin. Jos Käyttäjä ei hyväksy päivitystä, WM-DRM-päivitystä edellyttävää sisältöä ei voi käyttää. Käyttäjä voi kuitenkin käyttää edelleen suojaamatonta sisältöä ja sellaista Suojattua sisältöä, joka ei edellytä päivitystä. Internetiä käyttävät WM-DRM-ominaisuudet, kuten uusien käyttöoikeuksien hankkiminen ja/ tai tarvittavan WM-DRM-päivityksen toteuttaminen, voidaan poistaa käytöstä. Kun nämä asetukset on poistettu käytöstä, Käyttäjä voi kuitenkin toistaa Suojattua sisältöä, jos Käyttäjällä on Laitteessaan voimassa oleva käyttöoikeus kyseiseen sisältöön Käyttäjä ei kuitenkaan voi käyttää tiettyjä WM-DRM-ohjelmiston Internet-yhteyttä vaativia toimintoja, kuten mahdollisuutta ladata WM-DRM-päivitystä edellyttävää sisältöä. Kaikki Suojatun sisällön nimikkeisiin liittyvät oikeudet ja immateriaalioikeudet kuuluvat kullekin Suojatun sisällön omistajalle ja niitä saatetaan suojata soveltuvilla tekijänoikeudellisilla ja muilla immateriaalioikeudellisilla laeilla ja sopimuksilla. Tämä Sopimus ei oikeuta Käyttäjää käyttämään mainitun kaltaista Suojattua sisältöä. Yhteenvetona voidaan todeta, että jos Ohjelmisto sisältää Microsoftin WM-DRM-osia ja Käyttäjä haluaa ladata, kopioida, tallentaa, näyttää, siirtää ja/tai toistaa Suojattua sisältöä, Ohjelmiston sisältämät Microsoftin WM-DRM-osat suojaavat Suojattua sisältöä. Microsoft, Suojatun sisällön omistajat tai Suojatun sisällön jakelijat voivat estää Käyttäjää käyttämästä, tai rajoittaa Käyttäjän mahdollisuutta käyttää, Suojattua sisältöä vaikka Käyttäjä olisi maksanut siitä ja/tai saanut siihen käyttöoikeuden. Mikä tahansa edellä mainituista tahoista voi estää, evätä tai muutoin rajoittaa Käyttäjää mahdollisuuksia käyttää Suojattua sisältöä ilman Käyttäjän suostumusta tai Philipsin suostumusta tai hyväksyntää. Philips ei takaa, että Käyttäjä voi ladata, kopioida, tallentaa, näyttää, siirtää ja/tai toistaa Suojattua sisältöä.

- 5. Avoimen Lähdekoodin Ohjelma. (a) Tämä ohjelmisto saattaa sisältää komponentteja, joihin sovelletaan avoimen lähdekoodin ehtoja, jotka on esitetty Laitteen mukana toimitetuissa asiakirjoissa. Tämä Sopimus ei koske tällaista ohjelmistoa. (b) Tässä Sopimuksessa määritelty käyttöoikeus ei myönnä Käyttäjälle oikeutta tai käyttöoikeutta käyttää, jakaa tai luoda Ohjelmistosta johdannaistuotteita millään tavalla, joka siirtäisi Ohjelmiston Avoimen Lähdekoodin Ehtojen piiriin. "Avoimen Lähdekoodin Ehdoilla" tarkoitetaan käyttöoikeussopimuksen ehtoja, jotka suorasti tai epäsuorasti (1) luovat tai joiden väitetään luovan Philipsille velvollisuuksia Ohjelmiston ja/tai siihen perustuvien johdannaistuotteiden suhteen; tai (2) myöntävät tai joiden väitetään myöntävän kolmansille osapuolille oikeuksia tai vapauksia Ohjelmistoa tai siihen perustuvaa johdannaistuotetta koskeviin immateriaali- tai omistusoikeuksiin.
- 6. Päättyminen Tämä Sopimus on voimassa ohjelmiston asentamisesta tai ensimmäisestä käyttökerrasta eteenpäin ja päättyy (i) Philipsin niin päättäessä, jos Käyttäjä ei ole noudattanut tämän Sopimuksen ehtoja; tai (ii) kun kaikki Philipsin Käyttäjälle täten toimittamat ohjelmiston kopiot ja siihen liittyvät materiaalit on tuhottu. Philipsin oikeudet ja Käyttäjän velvollisuudet ovat voimassa tämän Sopimuksen päättymiseen asti.
- 7. Päivitykset Philips voi oman harkintansa mukaan tehdä Ohjelmistoon päivityksiä, jotka julkaistaan ilmoittamalla niistä verkkosivuilla tai muulla tavoin. Mainitut päivitykset voidaan luovuttaa tämän Sopimuksen ehtojen mukaisesti tai ne tarjotaan Käyttäjälle edellyttäen, että tämä hyväksyy toisen sopimuksen
- 8. Tukipalvelut Philips ei ole velvollinen tarjoamaan Ohjelmistoon liittyvää teknistä tai muuta tukea ("Tukipalvelut"). Jos Philips tarjoaa Käyttäjälle Tukipalveluita, palveluihin sovelletaan erillisiä ehtoja, joista Käyttäjä sopii Philipsin kanssa.
- 9. Ohjelmiston rajoitettu takuu Philips toimittaa Ohjelmiston "sellaisenaan" ilman mitään takuita lukuun ottamatta sitä, että Ohjelmisto toimii olennaisilta osiltaan Ohjelmiston mukana toimitettavien asiakirjojen mukaisesti yhdeksänkymmenen (90) päivän ajan siitä, kun Käyttäjä on ensimmäisen kerran ladannut tai asentanut Ohjelmiston tai käyttänyt Ohjelmistoa, sen mukaan, mikä näistä tapahtuu ensimmäisenä. Philipsin täysi vastuu ja Käyttäjän yksinomainen korvaus tämän takuun rikkomisesta on Philipsin harkinnan mukaan joko (i) Käyttäjän Ohjelmistosta maksaman hinnan (jos sellainen on) hyvittäminen; tai (b) tässä annetun takuun vastaisen Ohjelmiston, joka on palautettu Philipsille ostokuitin kopion kanssa, korjaaminen tai vaihtaminen. Tämä rajoitettu takuu ei päde, jos Ohjelmiston vika on aiheutunut onnettomuudesta, väärinkäytöstä tai virheellisestä tai laittomasta käytöstä. Korvaavan Ohjelmiston takuu on voimassa alkuperäisen takuuajan loppuun saakka tai 30 päivän ajan sen mukaan, kumpi ajanjakso on pitempi. Tämä rajoitettu takuu ei koske Käyttäjää, jos Ohjelmisto on toimitettu Käyttäjälle ilmaiseksi ainoastaan arviointia varten.
- 10. EI MUITA TAKUITA. LUKUUN OTTAMATTA SITÄ, MITÄ YLLÄ ON MÄÄRÄTTY, PHILIPS JA SEN LISENSSINANTAJAT EIVÄT TAKAA, ETTÄ OHJELMISTO TOIMII VIRHEETTÖMÄSTI TAI ILMAN KESKEYTYKSIÄ TAI ETTÄ SE VASTAA KÄYTTÄJÄN VAATIMUKSIA. KAIKKI VASTUU AIOTTUUN KÄYTTÖTARKOITUKSEEN SOVELTUVAN OHIELMISTON VALITSEMISESTA, OHIELMISTON ASENTAMISESTA JA KÄYTÖSTÄ SEKÄ OHJELMISTON AVULLA SAAVUTETUISTA TULOKSISTA ON KÄYTTÄJÄLLÄ. SIINÄ MÄÄRIN KUIN SOVELTUVA LAKI ENIMMILLÄÄN SALLII, PHILIPS JA SEN LISENSSINANTAJAT SANOUTUVAT IRTI KAIKISTA NIMENOMAISISTA JA OLETETUISTA TAKUISTA JA EHDOISTA, MUKAAN LUKIEN RAJOITUKSETTA KAIKKI OI FTETUT TAKUUT OHIFI MISTON MYYNTIKEI POISUUDESTA, SOVELTUVUUDESTA TIETTYYN TARKOITUKSEEN JA TULOSTEN OIKEELLISUUDESTA JA TÄYDELLISYYDESTÄ OHJELMISTON JA MUKANA TOIMITETTAVIEN MATERIAALIEN SUHTEEN. OIKEUDENLOUKKAUSTA VASTAAN EI MYÖNNETÄ TAKUUTA. PHILIPS EI TAKAA, ETTÄ KÄYTTÄJÄ VOI LADATA, KOPIOIDA, TALLENTAA, NÄYTTÄÄ, SIIRTÄÄ JA/TAI TOISTAA SUOJATTUA SISÄLTÖÄ.
- 11. KORVAUSVASTUUN RAJOITUS PHILIPS TAI SEN LISENSSINANTAJAT EIVÄT VASTAA MISSÄÄN OLOSUHTEISSA MISTÄÄN VÄLILLISISTÄ, ERITYISISTÄ, EPÄSUORISTA, SATUNNAISISTA TAI SEURAAMUSVAHINGOISTA, MUKAAN LUKIEN RAJOITUKSETTA TULOJEN MENETYS, LIIKETOIMINNAN KESKEYTYMINEN, LIIKETIETOJEN MENETYS, TIETOJEN MENETYS, KÄYTÖN ESTYMINEN TAI MUU RAHALLINEN MENETYS, VAIKKA PHILIPSIÄ TAI SEN LISENSSINANTAJIA OLISI VAROITETTU TÄLLAISTEN VAHINKOJEN MAHDOLLISUUDESTA. PHILIPSIN TAI SEN LISENSSINANTAJIEN TÄSTÄ SOPIMUKSESTA AIHEUTUVA KOKONAISVASTUU VAHINGOISTA EI MISSÄÄN TAPAUKSESSA YLITÄ KÄYTTÄJÄN OHJELMISTOSTA MAKSAMAA HINTAA TAI VIITTÄ (5,00) EUROA.
- 12. Tavaramerkit Tietyt tässä Sopimuksessa, Ohjelmistossa ja painetuissa käyttöoppaissa käytetyt tuotteiden ja Philipsin nimet saattavat olla Philipsin, sen lisenssinantajien tai muiden kolmansien osapuolten tavaramerkkejä. Käyttäjällä ei ole oikeutta käyttää näitä tavaramerkkejä.
- 13. Vientirajoitukset Käyttäjä hyväksyy, että Käyttäjä ei vie tai vie uudelleen Ohjelmistoa suoraan tai epäsuorasti maahan, jonne vienti edellyttää Yhdysvaltojen Export Administration Act -lain tai vastaavan Yhdysvaltojen asetuksen tai säädöksen nojalla vientilupaa tai muuta Yhdysvaltojen hallinnon myöntämää hyväksyntää, ellei asiaankuuluvaa lupaa tai hyväksyntää ole saatu etukäteen. Käyttäjä sitoutuu noudattamaan tätä vientisäännöstä lataamalla tai asentamalla Ohjelmiston.
- 14. Sovellettava laki. Tätä Sopimusta säätelee Käyttäjän asuinmaan lainsäädäntö ottamatta huomioon lakien ristiriitaisuuksia. Tähän Sopimukseen liittyvät kiistat Käyttäjän ja Philipsin välillä käsitellään ei-yksinomaisesti Käyttäjän asuinmaan tuomioistuimessa.
- 15. Yleistä Tämä Sopimus muodostaa Käyttäjän ja Philipsin välisen koko sopimuksen ja se syrjäyttää kaikki aiemmat esitykset, sitoumukset tai muut Ohjelmistoon ja käyttöoppaisiin liittyvät viestit tai mainokset. Vaikka jotain osaa tästä Sopimuksesta pidettäisiin pätemättömänä, muu Sopimus pysyy voimassa. Tämä Sopimus ei vaikuta kuluttajana toimivien osapuolten lainmukaisiin oikeuksiin.

EULA-Finnish September 2009

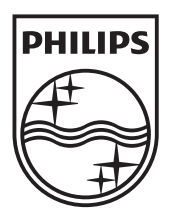

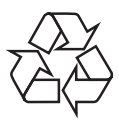

 $\overline{\phantom{0}}$ 

© 2010 Koninklijke Philips Electronics N.V. All rights reserved. BDP7500 MK II\_12\_UM\_V3.0\_1033